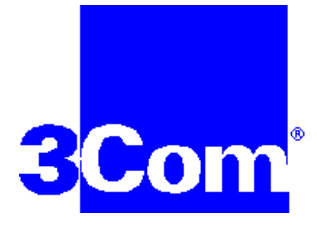

# 3Com U.S. Robotics **56K Message Modem**

## **Benutzerhandbuch & Referenzen**

Dieses Handbuch enthält die Anleitungen für Installation und Betrieb des folgenden Modems:

#### • **3Com U.S. Robotics 56K Message Modem (extern)**

**\* WICHTIGER HINWEIS: In Übereinstimmung mit dem Standard ITU-T für 56K-Übertragungen (V.90)** kann dieses Produkt eine Download-Geschwindigkeit von bis zu 56 KBit/s erreichen; die tatsächliche Geschwindigkeit kann aufgrund der variierenden Telefonleitungsbedingungen jedoch auch darunter liegen. Das Hochladen vom PC des Anwenders auf den Server kann mit einer Übertragungsrate von bis zu 33,6 KBit/s erfolgen. Für diese Hochgeschwindigkeits-Downloads sind eine mit dem ITU-T 56K-Standard (V.90) oder der x2-Technologie kompatible analoge Telefonleitung sowie ein Internet-Dienstanbieter oder eine Unternehmens-Host-Site erforderlich. Besuchen Sie unsere Website unter **http://www.3Com.de** für eventuell verfügbare weitere Updates oder Verbesserungen.

3Com, das 3Com Logo und U.S. Robotics sind eingetragene Warenzeichen, Total Control, Courier, x2 und das Logo x2 sind Warenzeichen der 3Com Corporation bzw. ihrer Tochtergesellschaften. Windows ist ein eingetragenes Warenzeichen der Microsoft Corp. Alle anderen in diesem Benutzerhandbuch erwähnten Warenzeichen, Warenbezeichnungen, Servicemarken oder Servicebezeichnungen, die Eigentum einer anderen Gesellschaft sind oder von einer anderen Gesellschaft eingetragen wurden, sind Eigentum der jeweiligen Gesellschaft.

> © 1998 U.S. Robotics PCD sarl Cityparc, 3 rue Lavoisier 59650 Villeneuve d'Ascq Frankreich Alle Rechte vorbehalten

## **Inhaltsverzeichnis**

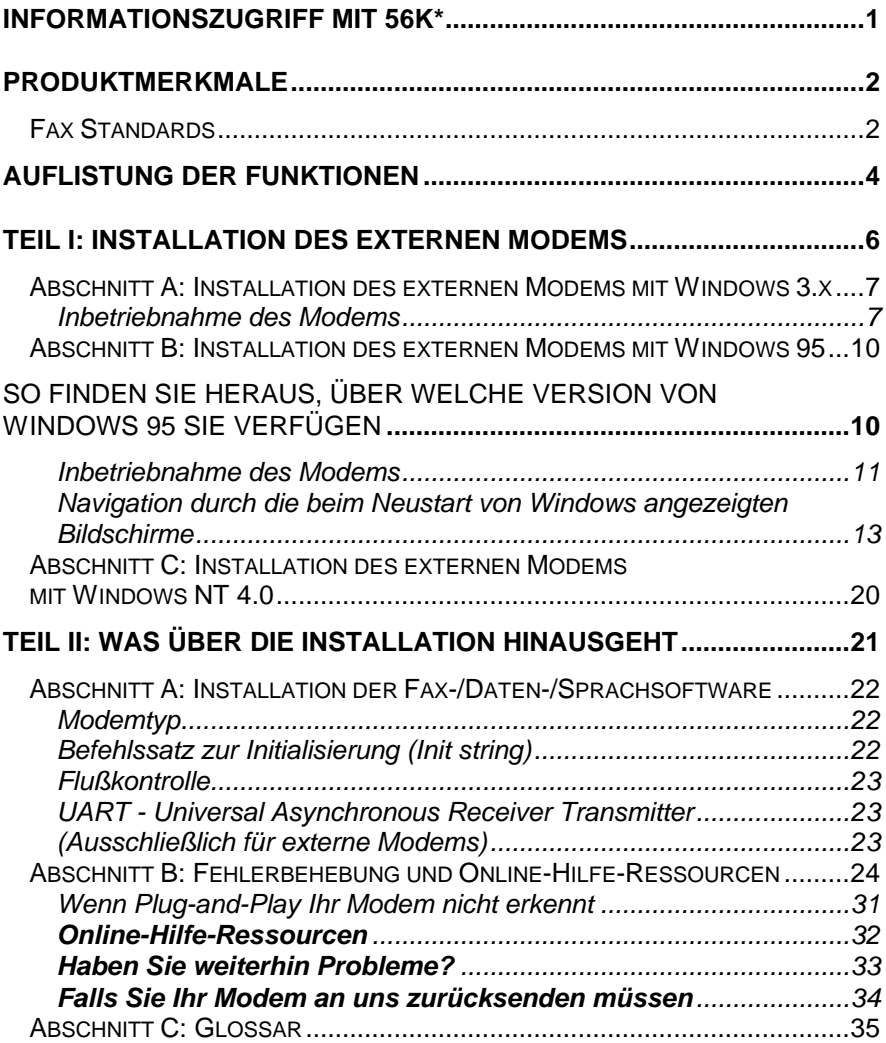

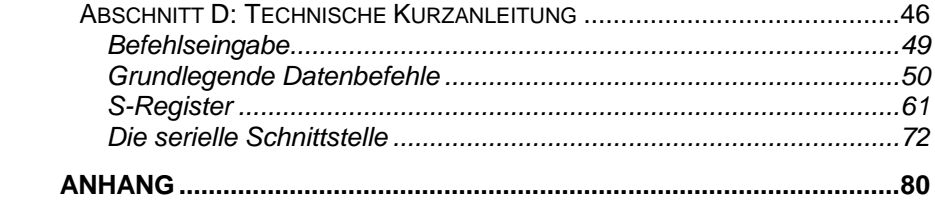

## **Informationszugriff mit 56K\***

Die International Telecommunications Union (ITU) legt fest, welche Übertragungsprotokolle Kommunikationsgeräte einsetzen müssen. Modems, die den ITU Standards entsprechen, können weltweit mit anderen standardkompatiblen Modems und Faxgeräten kommunizieren.

Die ITU hat eine weltweit gültige 56K-Standardtechnologie ( V.90) festgelegt. Mit einem U.S. Robotics Modem können Sie über einen Dienstanbieter, der dem ITU-Standard entsprechende 56K- oder x2™- Technologie einsetzt, mit hoher Übertragungsgeschwindigkeit auf das Internet zugreifen.

Dieses Modem bietet Ihnen maximale Kompatibilität mit Dienstanbietern, die dem ITU-Standard entsprechende 56K- oder x2™-Technologie einsetzen. 3Com U.S. Robotics unterstützt überall Dienstanbieter bei der schnellen Aufrüstung auf den ITU-56K-Standard (V.90).

- ∗ Empfangen bis zu 56 KBit/s, Senden bis zu 33,6 KBit/s
- ∗ Die realen Download-Geschwindigkeiten können in Abhängigkeit von variierender Verbindungsqualität und anderen Faktoren niedriger sein. geschwindigkeiten auf 53 KBit/s

beschränkt sein

- ∗ Die tatsächlichen Geschwindigkeiten können variieren
- ∗ Kompatible Telefonleitung und Serverausstattung erforderlich
- ∗ Entspricht dem vorgeschlagenen ITU 56K-Standard und den x2- Protokollen
- ∗ **Der ITU 56K-Standard V.90 wird voraussichtlich im September 1998 ratifiziert.**

Siehe www.3com.com/56k und www.3com.de/x2

## **Produktmerkmale**

Ihr 3Com U.S. Robotics 56K Message Modem bietet zahlreiche fortschrittliche Merkmale - hier nur einige davon:

#### *Modulationsstandards*

V.90 ITU-T-Standard x2™-Technologie ITU-T V.34+ ITU-T V.34 ITU-T V.32bis ITU-T V.32 ITU-T V.23 ITU-T V.22bis ITU-T V.22 Bell 212A ITU-T V.21 Bell 103

#### *Fehlerkorrektur- und Datenkompressionsstandards*

ITU-T V.42 ITU-T V.42bis MNP 2-5

#### *Faxmodulationsstandards*

ITU-T V.17 ITU-T V.29 ITU-T V.27ter ITU-T V.21

#### Fax Standards

EIA 578 FAX der Klasse 1 EIA 592 FAX der Klasse 2.0

#### *Eingangskanal-Verbindungsraten*

28000, 29333, 30666, 32000, 33333, 34666, 36000, 37333, 38666, 40000, 41333, 42666, 44000, 45333, 46666, 48000, 49333, 50666, 52000, 53333, 54666, 56000, 57333

#### *Ausgangskanal-Verbindungsraten*

4800, 7200, 9600, 12000, 14400, 16800, 19200, 21600, 24000, 26400, 28800, 31200, 33600

#### *V.34+-Verbindungsraten*

4800, 7200, 9600, 12000, 14400, 16800, 19200, 21600, 24000, 26400, 28800, 31200, 33600

#### *V.32bis-Verbindungsraten*

4800, 7200, 9600, 12000, 14400

#### *Zusätzliche Verbindungsraten*

300, 1200/75 (V.23), 1200, 2400

#### *Fax-Verbindungsraten*

2400, 4800, 7200, 9600, 12000, 14400

## **Auflistung der Funktionen**

#### *Hauptmerkmale des 3Com U.S. Robotics Message Modem*

Das 56K Message Modem ist das erste Produkt, das Funktionen besitzt, die es dem Anwender ermöglichen, Fax- oder Sprachmitteilungen ohne Eingriff des PCs zu empfangen. Zu diesem Zweck besitzt das 56K Message Modem ein *Flash Memory*. Sprachmitteilungen und Faxe können auch bei ausgeschaltetem PC empfangen werden. Sprachmitteilungen können von einem entfernten Standort abgehört werden.

*Das 56K Message Modem bietet speziell entwickelte Anwendungs-Software. Dieses Produkt ist nicht nur ein herkömmliches Daten- /Fax-/Sprach-Modem. Die Software besitzt alle Funktionen, die zum Betrieb des 56K Message Modems sowohl im autonomen als auch im normalen Fax- und Sprachmitteilungsmodus notwendig sind.*

#### *3Com U.S. Robotics Message Modem---*

- ist ein mit neuen Funktionen ausgestattetes externes Modem mit zusätzlichem *Flash Memory.*
- bietet sämtliche Funktionen eines 3Com U.S. Robotics Modems.
- zeichnet eingehende Fax- und Sprachmitteilungen auf und ist daher nicht nur ein einfaches Übertragungsgerät.
- kann eingehende Fax- und Sprachmitteilungen ohne Eingriff jedweder DEE (Datenendeinrichtung) empfangen und speichern.
- kann gespeicherte Nachrichten an die DEE (Datenendeinrichtung) zu einem späteren Zeitpunkt übertragen.
- ermöglicht den Zugriff auf an einem entfernten Ort gespeicherte Sprachmitteilungen über eine Wahlverbindung.
- bietet eine Sprachfunktionen mit einem eingebauten Kondensatormikrophon.
- besitzt eine speziell für 3Com U.S. Robotics Message Modem entwickelte Software. Dank dieser Software kann der Anwender sämtliche Funktionen des Produkts voll ausschöpfen. Für alle herkömmlichen Modemfunktionen kann auch eine andere Software eingesetzt werden. Zur Verwendung der autonomen Funktionen empfehlen wir jedoch den Einsatz der mit dem Produkt gelieferten Software.

Eine nachgeschaltete zugelassene Einrichtung arbeitet mit unseren Modems zusammen. In Deutschland wird das Modem mittels des genormten TAE 6 N Stecker am Telefonnetz angeschlossen. Die in einigen Ländern vorhandene zweite RJ11 Buchse des Modems ist daher in Deutschland nicht notwendig.

## **Teil I: Installation des externen Modems**

Der Teil I dieses Handbuches ist der Installation Ihres externen 3Com U.S. Robotics Message Modem gewidmet. Die Anleitungen sind für Benutzer von *Windows 3.1/3.11* (nachfolgend als *Windows 3.x* bezeichnet) sowie *Windows 95* vorgesehen. Lesen Sie bitte jeweils den für Ihr Betriebsystem geltenden Abschnitt.

Die folgenden drei Abschnitte sind:

**Abschnitt A: Installation eines externen Modems mit Windows 3.x** (Seite 7)

**Abschnitt B: Installation eines externen Modems mit Windows 95** (Seite 10)

**Abschnitt C: Installation eines externen Modems mit Windows NT 4.0** (Seite 20)

### **Abschnitt A: Installation des externen Modems mit Windows 3.x**

Aus Ihrem 3Com U.S. Robotics Message Modem-Karton brauchen sie folgende Zubehörteile:

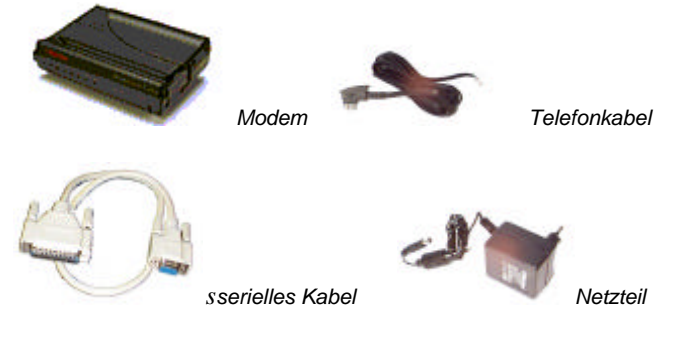

Inbetriebnahme des Modems

- 1. Schalten Sie Ihren Computer und alle damit verbundenen Peripheriegeräte, wie z.B. den Drucker, aus.
- 2. Schließen Sie das serielle Kabel an das Modem und die serielle Schnittstelle des Computers an. Wählen Sie an der Rückseite Ihres Computers die Anschlußbuchsen COM, MODEM, RS-232 oder SERIAL. Bei den meisten Computern sind diese Anschlüsse in Form eins 9-poligen D-Sub Steckers ausgeführt. Falls ein solcher Anschluß nicht vohanden oder bereits belegt sein sollte, so benötigen Sie einen entsprechenden Adapter den Sie im Fachhandel erhalten. Wählen Sie **NICHT** AUX, GAME, LPT oder PARALLEL.

**HINWEIS:** Notieren Sie welche serielle Schnittstelle sie gewählt haben, da Sie diese Information bei der Installation Ihrer Kommunikationssoftware brauchen werden.

3. Schließen Sie das Netzteil an den Spannungsversorgungsanschluß des Modems und eine normale Steckdose an.

4. Schließen Sie ein Ende des Telefonkabels an die Telefonbuchse des Modems an. Sie ist mit einem Telefondosen-Symbol am unteren Gehäuseteil gekennzeichnet. Das andere Ende des Telefonkabels schließen Sie an eine entsprechende Telefondose an. In Deutschland ist dieser Anschluß an der Telefondose mit N gekennzeichnet.

**ACHTUNG:** Die Buchse muß unbedingt für eine herkömmliche **ANA-LOGE** Telefonleitung vorgesehen sein. Die meisten Bürotelefonleitungen sind **DIGITAL** (ISDN Anschlüsse). Vergewissern Sie sich, welche Art von Leitung Sie besitzen. Wenn Sie eine digitale Telefonleitung (ISDN Leitung) verwenden, wird das Modem beschädigt. Mit einer digitalen Telefonleitung sind reine ISDN Anschlüsse gemeint, nicht analoge Telefonleitungen mit digitalen Vermittlungsstellen.

5. Falls Sie für Modem und Telefon denselben Anschluß verwenden wollen und das Modem zwei RJ11 Buchsen auf der Rückseite besitzt, schließen Sie das Telefonkabel an die zweite Telefonbuchse des Modems an. Sie ist durch ein Telefonsymbol am unteren Gehäuseteil gekennzeichnet. (Verwenden Sie eventuell ein Adapterkabel.) In Deutschland ist dieser zweite Anschluß nicht notwendig, da das die N-Buchse der Telefondose diese Funktionalität bereitstellt. Die entsprechende Buchse am Modem ist somit nicht vorhanden.

**HINWEIS:** Falls Sie für Modem und Telefon denselben Telefonanschluß verwenden, können Sie die beiden Geräte nicht gleichzeitig benutzen. Das Modem besitzt nicht die Funktion einer Faxweiche. Es kann Fax- und Sprachanrufe unterscheiden, diese jedoch nicht automatisch an ein Telefon am gleichen Anschluß weiterleiten.

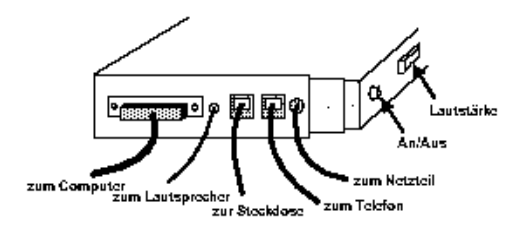

Hinweis: Der zum Telefon führende Anschluß ist in einigen Ländern nicht erforderlich und daher nicht vorhanden.

- 6. Schalten Sie Ihr Modem ein.
- 7. Schalten Sie Ihren Computer ein.
- 8. Starten Sie *Windows 3.x.* Es sind keine weiteren Treiber für Ihr Modem erforderlich!

#### **Wir gratulieren Ihnen! Ihr 3Com U.S. Robotics Message Modem ist nun betriebsbereit.**

### **Abschnitt B: Installation des externen Modems mit Windows 95**

Aus Ihrem 3Com U.S. Robotics Message Modem-Karton brauchen sie folgende Zubehörteile:

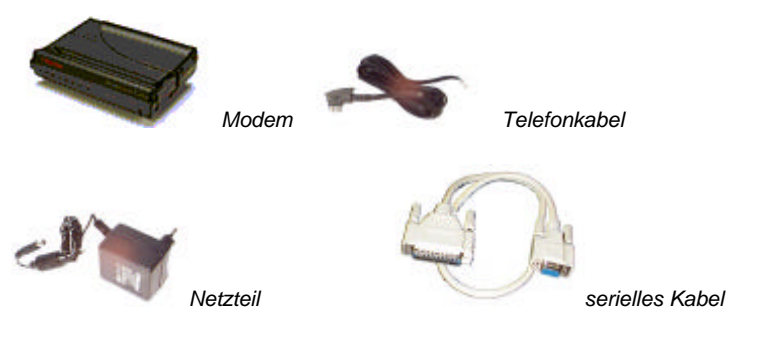

So finden Sie heraus, über welche Version von Windows 95

- 1. Klicken Sie mit der rechten Maustaste auf das Symbol **Arbeitsplatz** auf dem Desktop.
- 2. Klicken Sie auf **Eigenschaften**.

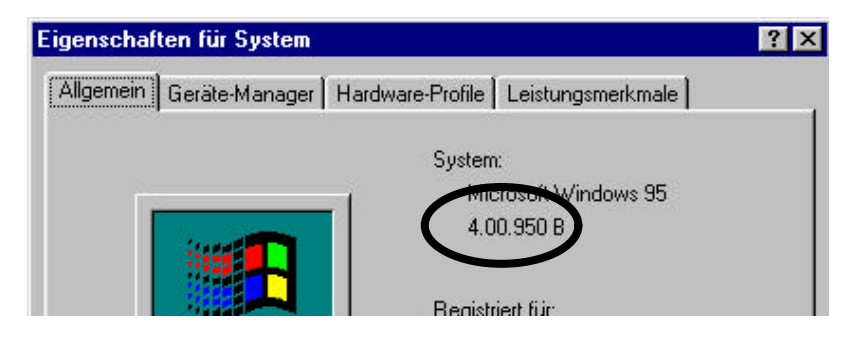

informationen im Register **Allgemein**. (Diese Information ist in dem oben abgebildeten Bildschirm eingekreist.) Die dem Text "Microsoft Windows 95" folgende, Ihre Windows-Version kennzeichnende Nummer endet mit "950," "950 A" oder "950 B".

- 3. Notieren Sie diese Nummer zur späteren Verwendung.
- 4. Klicken Sie auf *OK*.

#### Inbetriebnahme des Modems

- 1. Schalten Sie Ihren Computer und alle anderen Peripheriegeräte, wie den Drucker, aus.
- 2. Schließen Sie das serielle Kabel an das Modem und die serielle Schnittstelle des Computers an. Wählen Sie an der Rückseite Ihres Computers die Anschlußbuchsen COM, MODEM, RS-232 oder SERIAL. Bei den meisten Computern sind diese Anschlüsse in Form eins 9-poligen D-Sub Steckers ausgeführt. Falls ein solcher Anschluß nicht vohanden oder bereits belegt sein sollte, so benötigen Sie einen entsprechenden Adapter den Sie im Fachhandel erhalten. Wählen Sie **NICHT** AUX, GAME, LPT oder PARALLEL.

**HINWEIS:** Notieren Sie welche serielle Schnittstelle sie gewählt haben, da Sie diese Information bei der Installation Ihrer Kommunikationssoftware brauchen werden.

- 3. Schließen Sie das Netzteil an den Spannungsversorgungsanschluß des Modems und eine normale Steckdose an.
- 4. Schließen Sie ein Ende des Telefonkabels an die Telefonbuchse des Modems an. Sie ist mit einem Telefondosen-Symbol am unteren Gehäuseteil gekennzeichnet. Das andere Ende des Telefonkabels schließen Sie an eine entsprechende Telefondose an. In Deutschland ist dieser Anschluß an der Telefondose mit N gekennzeichnet.

**ACHTUNG:** Die Buchse muß unbedingt für eine herkömmliche **ANA-LOGE** Telefonleitung vorgesehen sein. Die meisten Bürotelefonleitungen sind **DIGITAL** (ISDN Anschlüsse). Vergewissern Sie sich, welche Art von Leitung Sie besitzen. Wenn Sie eine digitale Telefonleitung (ISDN Leitung) verwenden, wird das Modem beschädigt. Mit einer digitalen Telefonleitung sind reine ISDN Anschlüsse gemeint, nicht analoge Telefonleitungen mit digitalen Vermittlungsstellen.

5. Falls Sie für Modem und Telefon denselben Anschluß verwenden wollen und das Modem zwei RJ11 Buchsen auf der Rückseite besitzt, schließen Sie das Telefonkabel an die zweite Telefonbuchse des Modems an. Sie ist durch ein Telefonsymbol am unteren Gehäuseteil gekennzeichnet. (Verwenden Sie eventuell ein Adapterkabel.) In Deutschland ist dieser zweite Anschluß nicht notwendig, da das die N-Buchse der Telefondose diese Funktionalität bereitstellt. Die entsprechende Buchse am Modem ist somit nicht vorhanden.

**HINWEIS:** Falls Sie für Modem und Telefon denselben Telefonanschluß verwenden, können Sie die beiden Geräte nicht gleichzeitig benutzen. Das Modem besitzt nicht die Funktion einer Faxweiche. Es kann Fax- und Sprachanrufe unterscheiden, diese jedoch nicht automatisch an ein Telefon am gleichen Anschluß weiterleiten.

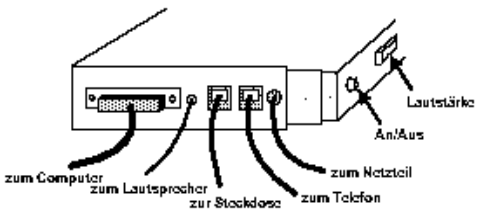

Hinweis: Der zum Telefon führende Anschluß ist in einigen Ländern nicht erforderlich und daher nicht vorhanden.

- 6. Schalten Sie Ihr Modem ein.
- 7. Schalten Sie Ihren Computer ein.
- 8. Starten Sie *Windows 95.*

#### Navigation durch die beim Neustart von Windows angezeigten Bildschirme

Windows 95, Version 950 oder 950 A:

1. Wenn Sie *Windows 95* neu starten, sollte das Modem erkannt werden und dieser Bildschirm erscheinen.

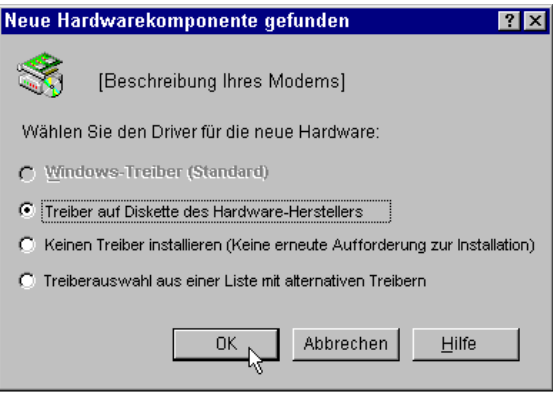

Klicken Sie auf *Treiber auf Diskette des Hardware-Herstellers***.** Klicken Sie anschließend auf die *OK*-Schaltfläche.

**HINWEIS:** Wenn dieser Bildschirm nicht angezeigt wird, gehen Sie zu "Wenn Plug-and-Play das Modem nicht erkennt".

Legen Sie die Treiber-Diskette in das Diskettenlaufwerk.

3. Wenn dieser Bildschirm erscheint, geben Sie **A:\** ein. (Trägt Ihr Diskettenlaufwerk eine andere Bezeichnung, geben Sie an Stelle des A den jeweiligen Buchstaben ein.

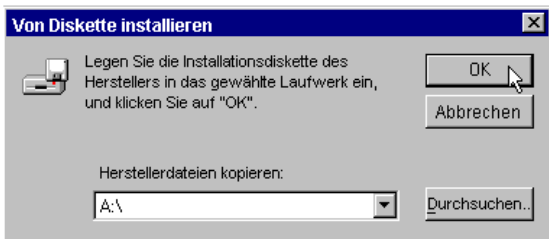

Klicken Sie auf die *OK*-Schaltfläche, und *Windows* installiert die Treiber für Ihr neues Modem.

4. Sie können überprüfen, ob die Installation erfolgreich war. Sobald Ihr Desktop wieder erscheint, klicken Sie auf die *Start-*Schaltfläche und öffnen die *Einstellungen.*

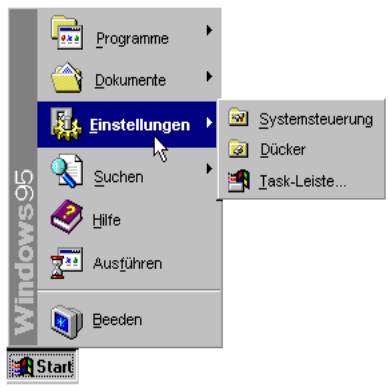

5. Wählen Sie *Systemsteuerung*.

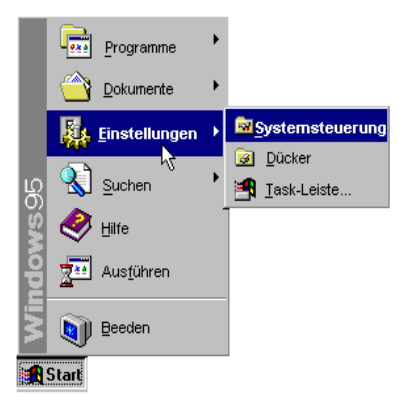

6. Doppelklicken Sie auf das *Modem*s-Symbol.

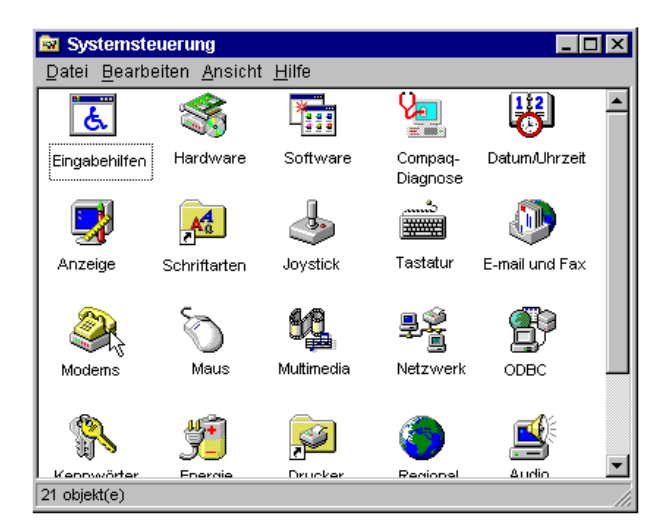

7. Auf dem Bildschirm *Eigenschaften von Modems* sollte *eine Beschreibung Ihres Modems* erscheinen. Diese Mitteilung bestätigt die korrekte Installation Ihres neuen 3com U.S. Robotics Message Modems.

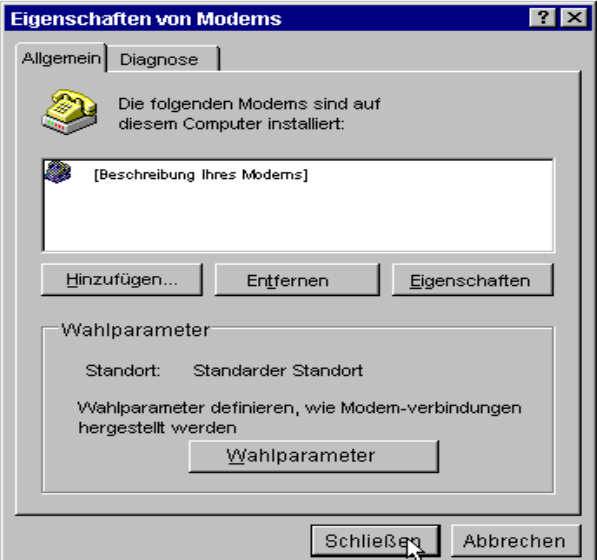

**Hinweis:** Falls dieser Bildschirm nicht erscheint, gehen Sie zu "Wenn Plug-and-Play das Modem nicht erkennt" auf Seite 31.

- 8. Klicken Sie als nächtes auf das Diagnose-Register oben im Bildschirm *Eigenschaften von Modems*. Notieren Sie die COM-Portnummer des Modems. Diese Einstellung müssen Sie bei der Installation der Kommunikationssoftware kennen**.**
- 8. Klicken Sie auf die *OK*-Schaltfläche.

#### **Windows 95, Version 950 B:**

1. Wenn Sie *Windows 95* neu starten, sollte das Modem erkannt werden und dieser Bildschirm erscheinen.

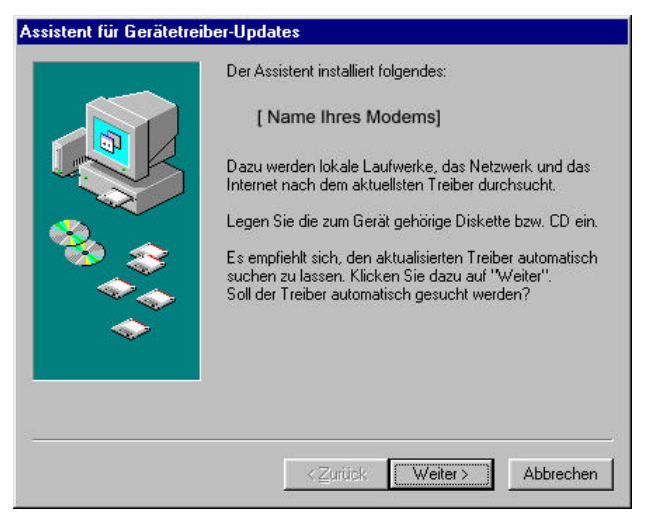

Legen Sie die Treiberdiskette in das Diskettenlaufwerk ein, und klicken Sie auf die *Weiter*-Schaltfläche. Verwenden Sie die beigelegte Treiberdiskette zur Installation des Modems.

**HINWEIS:** Wenn dieser Bildschirm nicht angezeigt wird, gehen Sie zu "Wenn Plug-and-Play das Modem nicht erkennt" auf Seite 31.

2. Wenn der folgende Bildschirm erscheint, klicken Sie auf die *Weiter* und dann auf die *Beenden*-Schaltfläche.

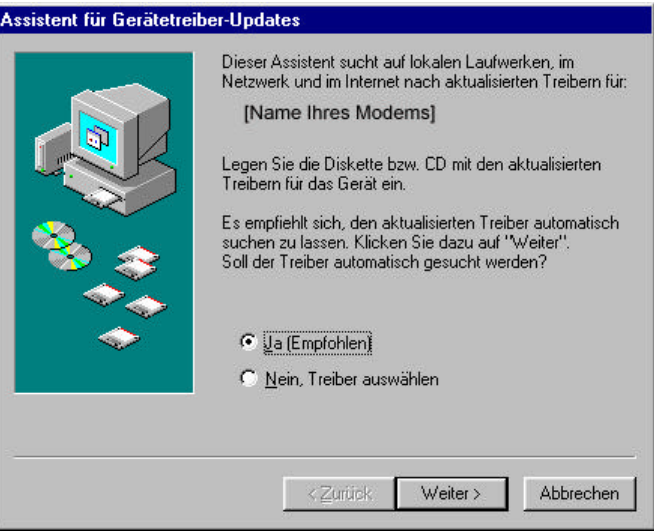

3. Wenn Windows die Informationen von der Diskette geladen hat, überprüfen Sie, ob die Modeminstallation erfolgreich abgeschlossen wurde. Sobald der Desktop wieder angezeigt wird, klicken Sie auf *Start*, und zeigen Sie auf *Einstellungen*. Klicken Sie dann auf *Systemsteuerung*.

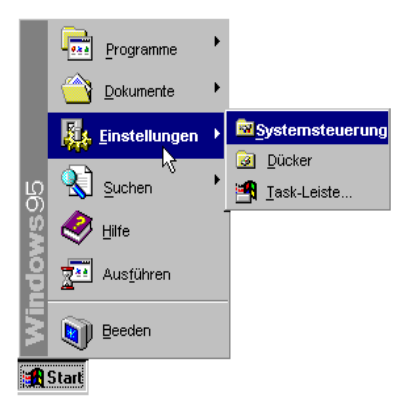

4. Doppelklicken Sie auf das Symbol *Modems*.

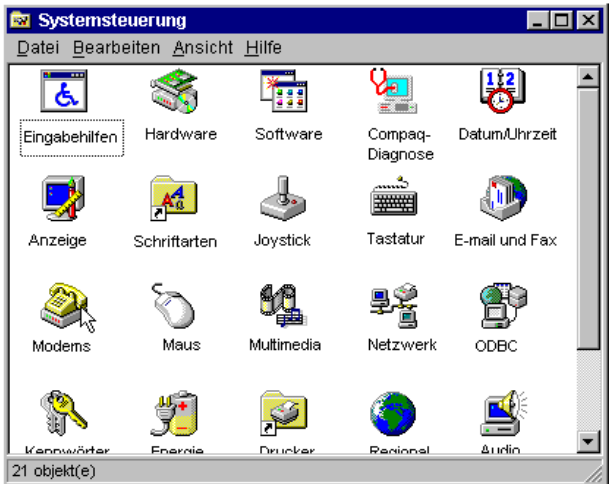

5. Auf dem Bildschirm *Eigenschaften von Modems* sollte *eine* Beschreibung Ihres Modems erscheinen. Diese Mitteilung bestätigt die korrekte Installation Ihres neuen 3com U.S. Robotics Message Modems.

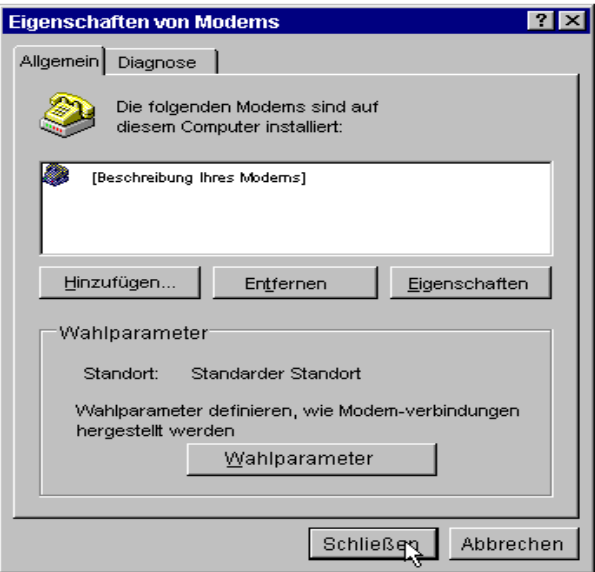

**Hinweis:** Falls dieser Bildschirm nicht erscheint, gehen Sie zu "Wenn Plug-and-Play das Modem nicht erkennt" auf Seite 31.

- 8. Klicken Sie als nächtes auf das Diagnose-Register oben im Bildschirm *Eigenschaften von Modems*. Notieren Sie die COM-Portnummer des Modems. Diese Einstellung müssen Sie bei der Installation der Kommunikationssoftware kennen**.**
- 9. Klicken Sie auf die *OK*-Schaltfläche.

#### **Ihr 3Com U.S. Robotics Message Modem ist nun betriebsbereit.**

### **Abschnitt C: Installation des externen Modems mit Windows NT 4.0**

Die Installation unter Windows NT 4.0 erfolgt analog zu Windows 95 außer das Windows NT 4.0 keine Plug-and-Play Erkennung besitzt.

Klicken Sie unter Windows NT 4.0 auf *Start* und öffnen Sie *Einstellungen*. Wählen Sie *Systemsteuerung*. Doppelklicken Sie auf das *Modems*-Symbol. Wählen Sie *Hinzufügen*. Lassen Sie das Modem automatisch erkennen und ändern Sie gegebenenfalls den Modemtyp mit Hilfe der Treiberdiskette. Die restliche Installation ist mit der Windows 95 Installation identisch.

**HINWEIS:** Die für Windows NT zu verwendenden Treiber sind mit den Windows 95 Treibern identisch.

## **Teil II: Was über die Installation hinausgeht**

Teil II enthält Informationen, die zwar nicht für die Installation Ihres Modems oder Ihrer Fax-/Daten-/Sprachsoftware notwendig sind, Ihnen aber mehr Wissen über das Modem und dessen Fähigkeiten vermitteln werden. Die folgenden fünf Abschnitte sind:

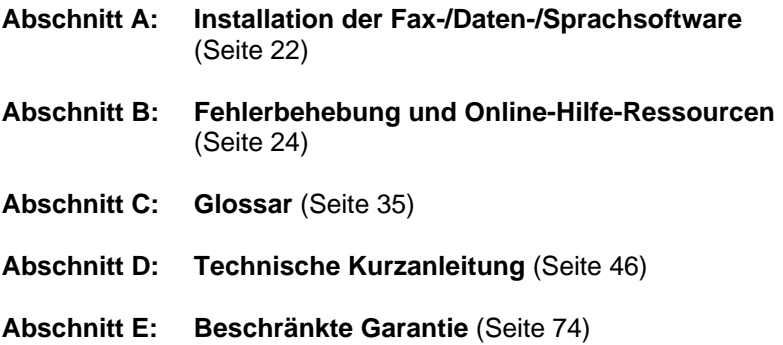

### **Abschnitt A: Installation der Fax-/Daten- /Sprachsoftware**

Ihr Modem wurde für eine breite Palette von marktgängigen Kommunikationssoftware-Paketen konzipiert und getestet. Dieser Abschnitt wird Ihnen einige Details näher bringen, die Ihnen bei der Installation von Kommunikationssoftware-Paketen nützlich sein können.

#### Modemtyp

Bei der Installation der meisten Kommunikationssoftware-Pakete müssen Sie den von Ihnen verwendeten Modemtyp wählen. Selektieren Sie 3Com *U.S. Robotics high speed modem*. Falls Ihr Modemtyp nicht aufgelistet ist, versuchen Sie *Courier Dual Standard, V.32bis* oder *V.34.*

**WICHTIG:** Schlagen Sie die Installationsanweisungen in dem mit Ihrer Software gelieferten Handbuch nach. Das Installationsprogramm der Software wird Sie über Ihr Modem befragen.

#### Befehlssatz zur Initialisierung (Init string)

Für Hardware-Flußkontrolle, feste Schnittstellenrate und vollständige Statusanzeige geben Sie folgende Befehlszeile ein:

#### **AT&F1 und drücken Sie die EINGABETASTE**

**HINWEIS:** Die Einstellung AT&F1 ist für die meisten der heutigen Softwareprogramme richtig. Verwenden Sie nicht AT&F oder ATZ als Standardinitialisierung. AT&F lädt die Einstellungen für KEINE Flußkontrolle und ATZ lädt lediglich Einstellungen die zuvor gespeichert wurden. Verwenden Sie ATZ nur dann wenn Sie genau wissen welche Einstellungen Sie gespeichert haben.

Falls Sie eine Software-Flußkontrolle verwenden müssen, geben Sie folgende Befehlszeile ein:

**AT&F2 und drücken Sie die EINGABETASTE**

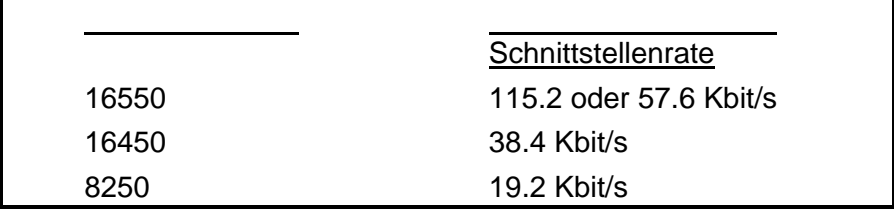

**HINWEIS:** Wählen Sie **KEINESFALLS** Schnittstellenraten zu 28.800, 14.400 oder 12.000 Bit/s. Ihr Modem wird mit **KEINER** dieser Einstellungen störungsfrei funktionieren. Legen Sie die betreffende Schnittstellenrate (Baudrate) fest. Wird *autobaud* angezeigt, wählen Sie *OFF*.

### **Abschnitt B: Fehlerbehebung und Online-Hilfe-Ressourcen**

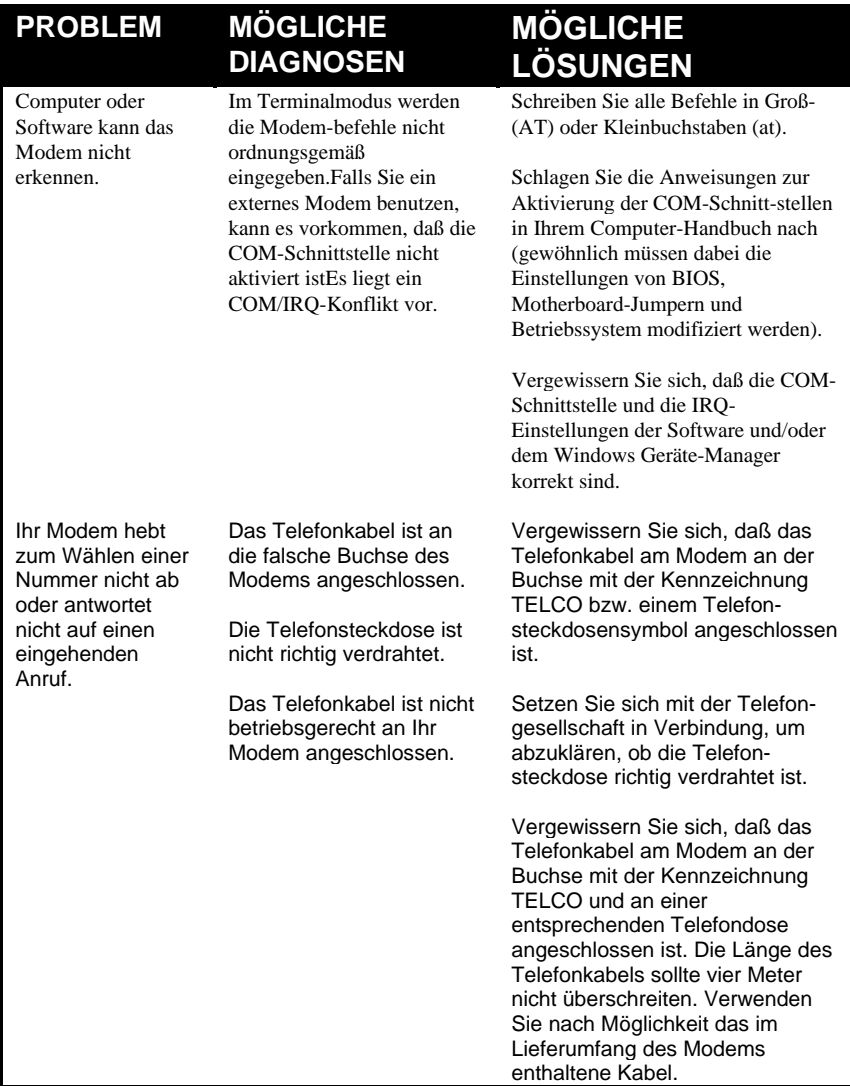

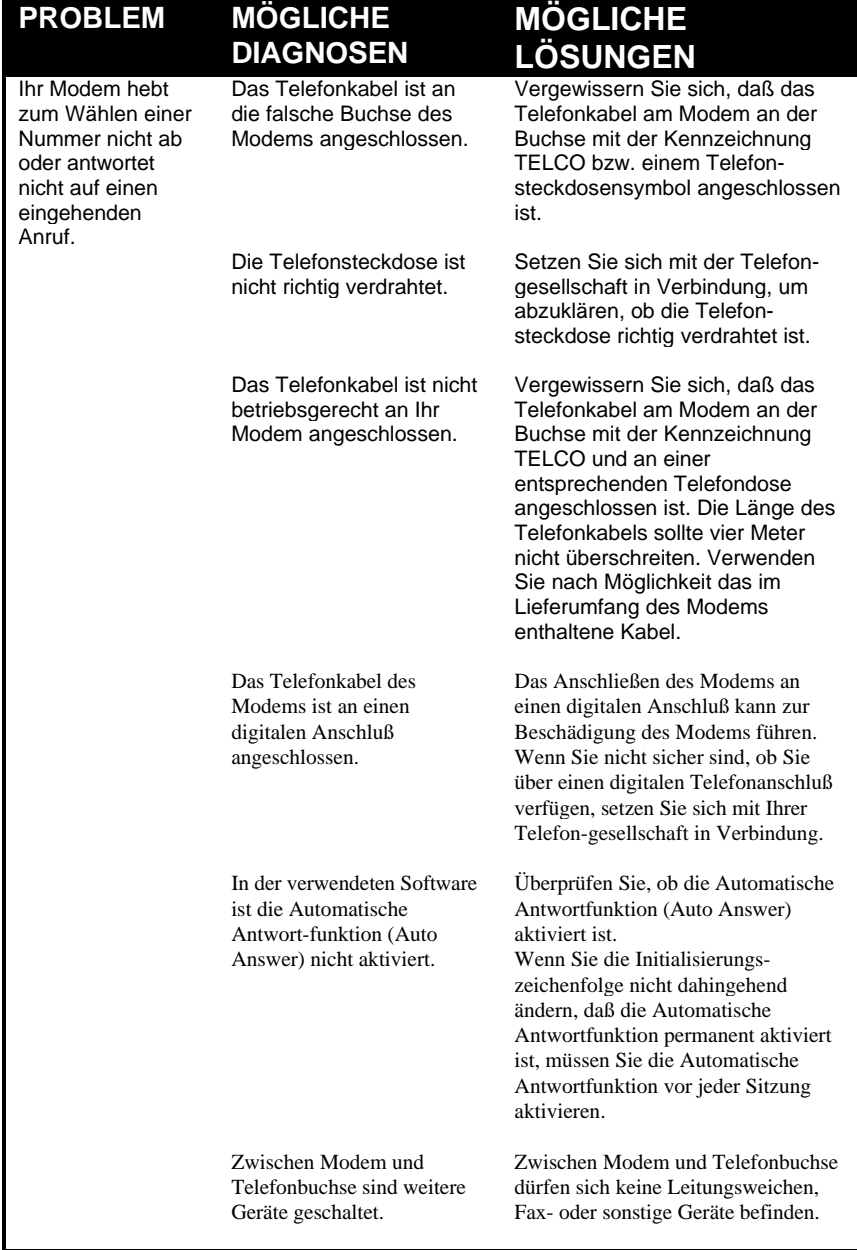

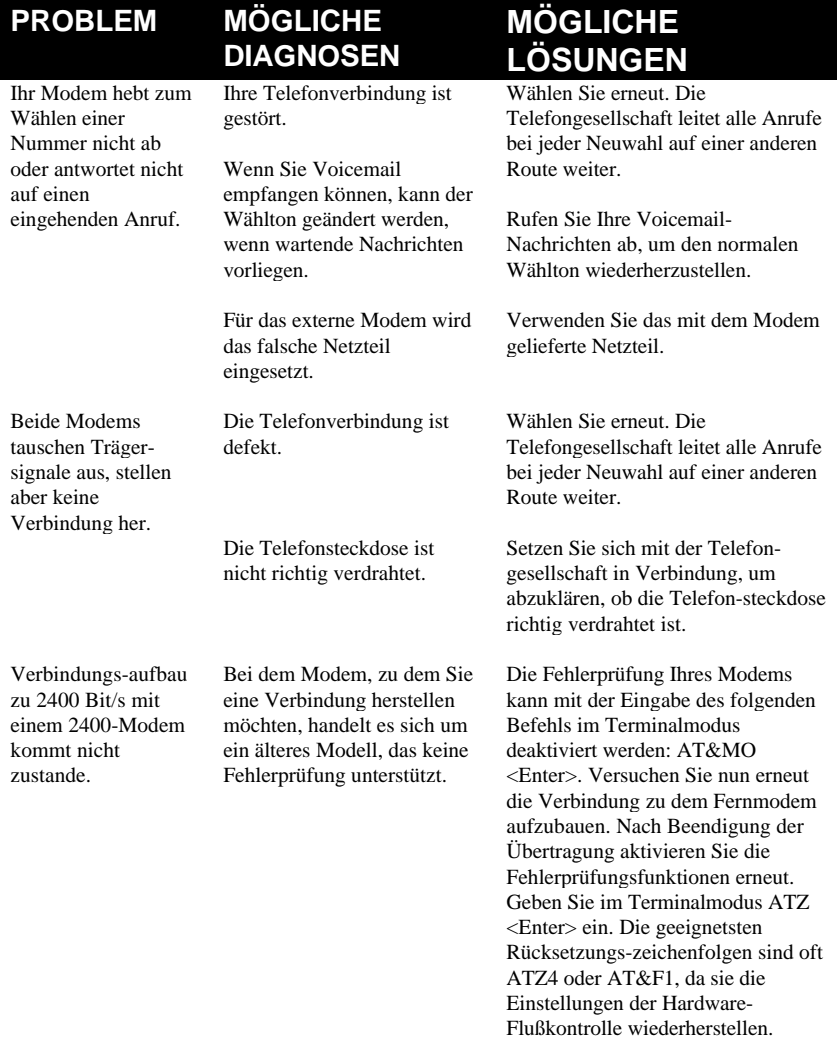

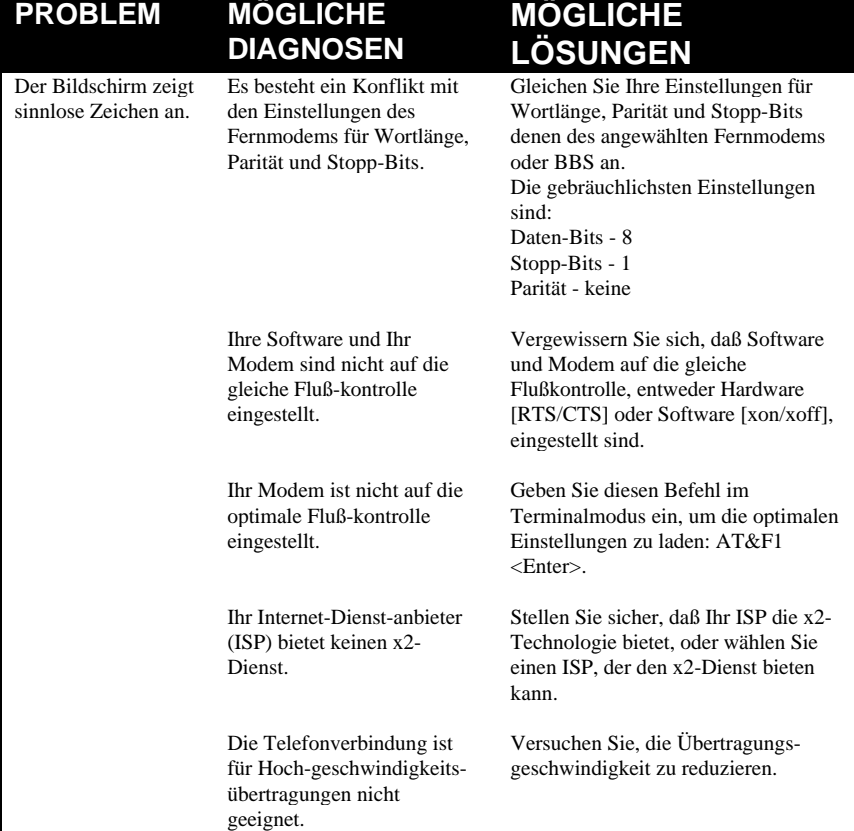

### **PROBLEM**

# **DIAGNOSEN**

#### **MÖGLICHE LÖSUNGEN**

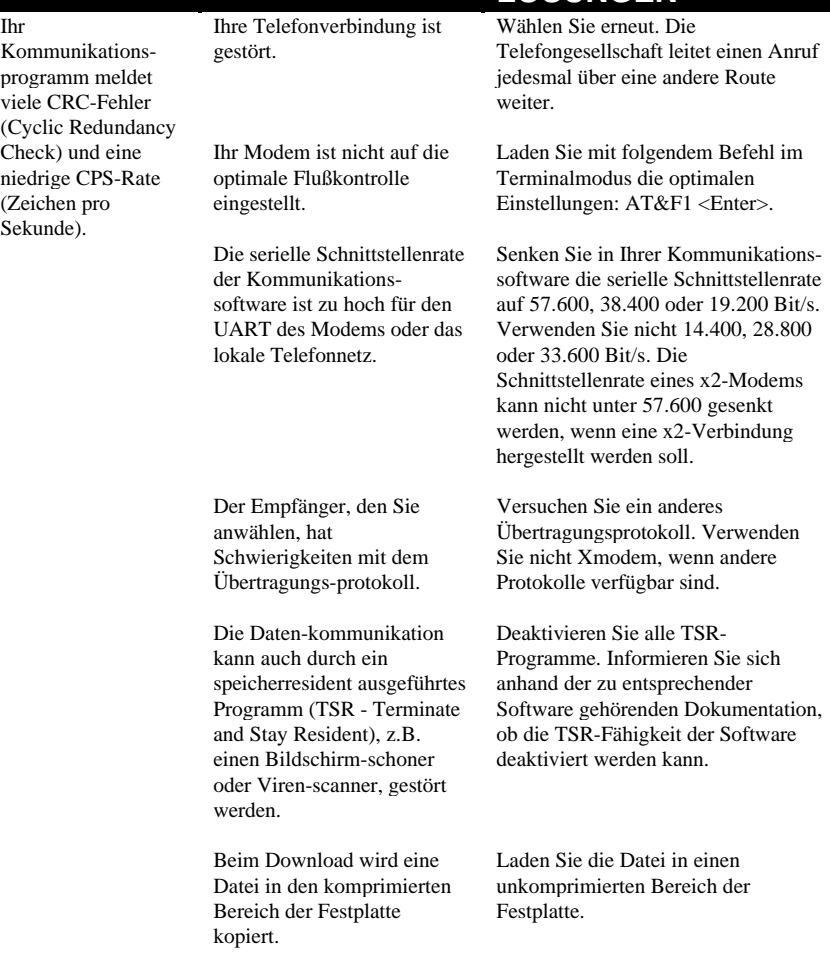

### **PROBLEM MÖGLICHE**

Ihr

## **DIAGNOSEN**

#### **MÖGLICHE LÖSUNGEN**

Kommunikationsprogramm meldet viele CRC-Fehler (Cyclic Redundancy Check) und eine niedrige CPS-Rate (Zeichen pro Sekunde). Ihre V.17-Faxübertragungen sind fehlerhaft. Das Modem zeigt Buchstaben auf dem Bildschirm doppelt an. Ein auf DOS basierendes Kommunikations-programm wird unter Windows zeitgleich mit anderen Programmen ausgeführt. Konflikte mit diesen Programmen können CRC-Fehler verursachen. Die Modem-initialisierungsfolge (Init String) ist für Faxübertragungen nicht ausreichend. Die Daten-kommunikation kann auch durch ein speicherresident ausgeführtes Programm (TSR - Terminate and Stay Resident), z.B. einen Bildschirm-schoner oder Viren-scanner, gestört werden. Der in Ihrem System installierte COM-Treiber ist veraltet. Die Baudrate ist zu hoch eingestellt. Sie versuchen, eine komprimierte Datei zu faxen. Wahrscheinlich sind sowohl das lokale Echo der Software als auch des Modems aktiviert. Schließen Sie alle Programme bis auf das Kommunikations-programm. Geben Sie im Terminalmodus folgende Initialisierungsfolge (Init String) ein: AT&H3&I2&R2S7=90S<Enter>. Deaktivieren Sie alle TSR-Programme. Informieren Sie sich anhand der zu entsprechender Software gehörenden Dokumentation, ob die TSR-Fähigkeit der Software deaktiviert werden kann. Laden Sie den mit der Faxsoftware gelieferten COM-Treiber. Dabei kann bei einem internen Modem eine Neuinstallation erforderlich sein. Reduzieren Sie die Baudrate auf 9600, 7200 oder 4800. Öffnen Sie die Datei in der Anwendung, in der sie erstellt wurde. Wählen Sie die Kommunikationssoftware als Drucker, und drucken Sie die Datei. Sie können entweder in Ihrer Software ODER am Modem das lokale Echo deaktivieren (nicht beides). Am Modem deaktivieren Sie das lokale Echo, indem Sie im Terminalmodus Ihrer Software den Befehl ATEO <Enter> eingeben. Der Abschaltvorgang des lokalen Echos

Ihrer Software ist in Ihrem Software-

Handbuch beschrieben.

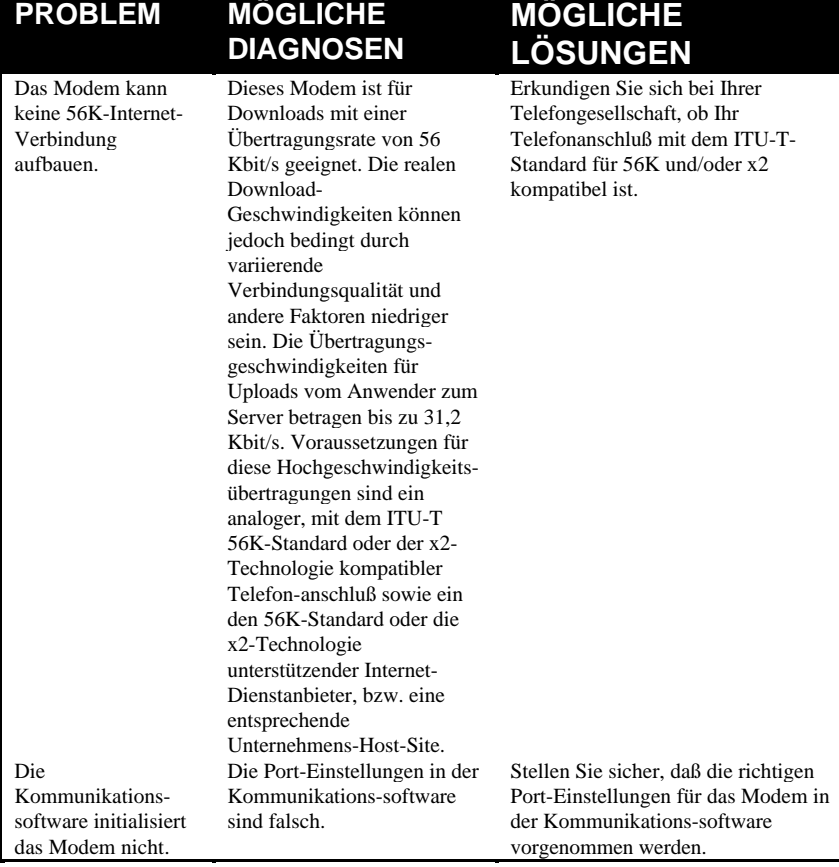

۰.

Symbol *System* und anschließend auf das Register im Fenster "Eigenschaften für System". Suchen Sie in der angezeigten Liste nach "Sonstigen Geräten" oder "Unbekannten Geräten". Wenn keine dieser Optionen in der Liste angezeigt wird, informieren Sie sich im nächsten Abschnitt über unsere Support-Angebote. Falls eine der Optionen angezeigt wird, doppelklicken Sie auf die Option. Trifft die angezeigte Beschreibung auf das zu installierende Modem zu, klicken Sie auf **Entfernen.** Klicken Sie auf **OK**, wenn Windows Sie fragt, ob das Gerät entfernt werden soll. Starten Sie dann den Computer neu, wie in Schritt 1 auf dieser Seite beschrieben. Erkennt der Computer das Modem nach diesem zweiten Neustart nicht, nehmen Sie unsere Support-Angebote in Anspruch.

## **Online-Hilfe-Ressourcen**

#### *Für eine Verbindung mit dem BBS von U.S. Robotics*

Für eine Verbindung mit dem Bulletin Board System (BBS) von U.S. Robotics wählen Sie +49 (0)89 95 77 196. Wenn Sie das erste mal unser BBS anwählen, werden Sie gebeten, Ihren Namen und ein Paßwort einzugeben und einen Fragebogen auszufüllen.

#### *Internet FTP*

Internet FTP bietet eine kostenlose Bibliothek mit den gleichen Dateien wie das BBS. Die Adresse zu dieser FTP-Einrichtung lautet **ftp.usr.de** Benutzername=anonymous Passwort=Ihre E-Mail Adresse

#### *Internet on Demand*

Internet On Demand (EOD) liefert Ihnen automatische technische Unterstützung über eine Bibliothek mit Produktinformationen, Kurzanleitungen und Installationshilfen. Ein Inhaltsverzeichnis verfügbarer Unterlagen erhalten Sie über den Versand einer leeren E-Mail-Seite an **germany\_modemsupport@3com.com**. Senden Sie für eine Rücksendung per E-Mail als Betreff eine Dokumentennummer mit.

#### *World Wide Web*

Die Home Page von U.S. Robotics enthält die gleichen Informationen wie die Auflistung in Internet On Demand sowie Informationen über U.S. Robotics. Einloggen unter **http://www.3com.de.**

#### *CompuServe*

Zugang zu den gleichen Informationen wie unter Internet FTP durch Compuserve.
# *America Online*

Verbindung mit dem U.S. Robotics Forum über America Online. Geben Sie in das Feld *Keyword* **3Com** ein. Sie stellen damit die Verbindung zu Ressourcen von 3Com U.S. Robotics her, wie beispielsweise Bibliotheken, Mitteilungs-Boards, Online-Kundendienst oder Produktankündigungen.

# *Fax und Hotline zum Technischen Kundendienst*

Technische Fragen über Modems von 3Com U.S. Robotics werden von Mitarbeitern des Technischen Kundendienstes auch per Fax oder über die Hotline beantwortet.

Hotline : +49 (0)180/ 56 71 54 8 Fax : +49 (0)180/ 56 71 54 9

# **Haben Sie weiterhin Probleme?**

Schlagen Sie in diesem Handbuch nach.

Falls Sie weiterhin Probleme haben, rufen Sie den technischen Support von U.S. Robotics an. Dort wird man Ihnen weiterhelfen. Geben Sie bei einem Anruf die Seriennummer Ihres Modems (die Sie auf dem Modem selbst und auf der Verpackung finden) und die verwendete Software an.

# • **FÜR DEUTSCHLAND, ÖSTERREICH UND SCHWEIZ**

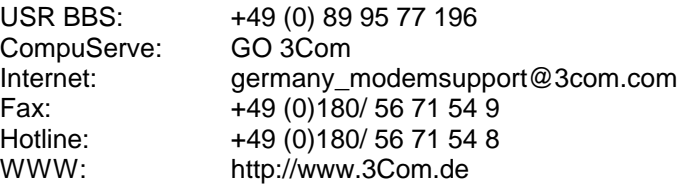

**HINWEIS:** Der technische Support für Ihr Modem erfolgt kostenlos. Sie müssen lediglich die anfallenden Telefonkosten übernehmen. Die angegebenen 0180 Nummern sorgen für eine Gleichbehandlung aller Kunden aus unterschiedlichen Regionen. Es handelt sich nicht um eine kostenpflichtige Rufnummer, es entstehen lediglich Telefonkosten in Höhe von derzeit 48 Pfg. pro Minute

#### • **Service/Kundendienst**

Service im Rahmen dieser Garantie erhalten Sie, wie auf der dem Modem beigelegten Garantie-Karte angegeben, bei dem Technischen Support von U.S. Robotics. Halten Sie bei einem Anruf an unseren Kundendienst die Seriennummer des Produktes griffbereit oder fügen Sie eine Kopie bei, wenn Sie sich schriftlich an uns wenden.

#### **Deutschland und Österreich :**

Telefon : +49 (0) 18.05.67.15.48 Fax : +49 (0) 18.05.67.15.49

**Schweiz :** Telefon : +41 (0) 848.840.200 Fax : +41 (0) 848.840.201

#### • **Kontaktierungsmöglichkeiten von U.S. Robotics**

Wenden Sie sich für eine technische Unterstützung auf eine der folgenden Arten an USR :

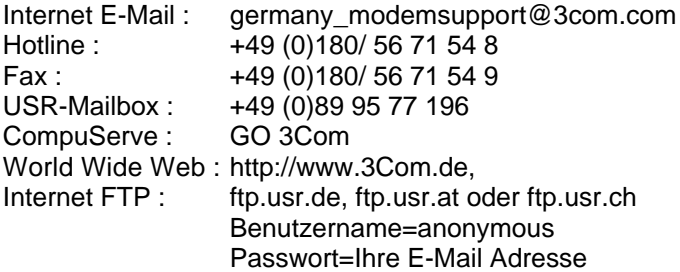

Falls der Kundendienstmitarbeiter feststellt, daß Sie Ihr Gerät für eine Wartung bzw. Reparatur an U.S. Robotics zurücksenden müssen, erhalten Sie von ihm eine RMA-Nummer (Return Materials Authorisation) als Beleg Ihrer Garantieanforderung. Senden Sie bitte keine Geräte ohne RMA Nummer an uns.

# **Abschnitt C: Glossar**

Querverweise erscheinen im **Fettdruck**. Querverweise zu Elementen zur Befehlsübersicht in Abschnitt D: Technische Kurzanleitungen erscheinen *kursiv*.

Abnehmen und Auflegen

Modembetrieb, der dem manuellen Abnehmen (Off-hook) und Auflegen (On-hook) eines Telefonhörers gleichkommt.

Analog Loopback (Analoge Prüfschleife)

Ein Selbstest (AL-Test) des Modems, bei dem Daten über die Tastatur oder ein internes Testmuster in die Übertragungseinheit des Modems gesendet, in analoge Daten umgewandelt, zurück in die Empfangseinheit und dort wieder in digitale Signale umgewandelt werden.

#### Analoge Signale

Eine Reihe von Signalen und Wellenlängen, z.B. Sprache, die über eine Telefonleitung übertragen werden können. Vergleiche **Digitale Signale**.

#### **Antwortmodus**

Der Modus, in dem das Modem eingehende Anrufe eines anwählenden Modems entgegennimmt. Die Sende-/Empfangsfrequenzen sind eine Umkehrung zum anwählenden Modem, das sich im befindet.

#### Anwählmodus (Originate)

In diesem Modus wählt Ihr Modem ein Empfangsmodem (Gegenstelle) an. Die Übertragungs-/Empfangsfrequenzen sind eine Umwandlung der Frequenz des Empfangsmodems, das sich im Antwortmodus befindet.

#### Anwendung (Anwendungsprogramm)

Ein Computerprogramm (Software) zur Durchführung einer bestimmten Funktion, z. B. als Textverarbeiter oder elektronische Tabellenkalkulation.

## ARQ (Automatic Repeat reQuest)

Automatische Wiederholungsaufforderung. Ein allgemeiner Begriff für Fehlerkorrekturprotokolle, die eine Fehlererkennung und automatische Neuübertragung beschädigter Datenblöcke unterstützen. Siehe **MNP** und **V.42**.

# ASCII

American Standard Code for Information Interchange (Amerikanischer Standardcode für Informationsaustausch). Ein Code, der zur Darstellung von Buchstaben, Zahlen und Sonder**zeichen**, z.B. \$, ! und /, verwendet wird.

#### Asynchrone Übertragung

Datenübertragung mit variablen Zeitabständen zwischen übertragenen **Zeichen**. Da die Zeitabstände zwischen übertragenen Zeichen nicht einheitlich sind, muß dem Empfangsmodem signalisiert werden, wann die Datenbits eines Zeichens beginnen und wann sie enden. Das Einfügen von **Start-/Stopp-Bits** bei jedem Zeichen dient diesem Zweck.

#### Auto Answer

Automatischer Antwortmodus. Eine Funktion, die Modems ermöglicht, über Telefonleitungen eingehende Anrufe nach einer bestimmten Anzahl von Rufzeichen entgegenzunehmen. Siehe S-Register S0 in Abschnitt D: Technische Kurzanleitung.

#### Auto Dial

Automatische Wählfunktion. Ein Verfahren, bei dem das Modem für Sie wählt. Der Wählvorgang wird durch die Eingabe des Befehls ATDT (Tonwahl) oder ATCP (Pluswahl) gefolgt von der Rufnummer gestartet. Auto Dial wird für Sprechverbindungen eingesetzt. Siehe Befehl *Dn*.

#### **Baudrate**

Ein Begriff, der zur Messung einer analogen Übertragung zwischen zwei Endgeräten verwendet wird. Obwohl technisch nicht korrekt, wird der Begriff Baudrate allgemein zur Bezeichnung der **Bitrate** verwendet.

#### **Binärziffer**

Eine 0 oder 1 für ein binärisches Numerierungssystem. Wird verwendet, da der Computer lediglich zwei Bedingungen erkennt, AUS oder EIN. Die Kurzbezeichnung von Binärziffer ist Bit.

#### **Bitrate**

Auch als Übertragungsrate bezeichnet. Die Anzahl der pro Sekunde übertragenen Binärziffern bzw. Bits (**Bit/s**). Übertragungskanäle, die Telefonleitungsmodems verwenden, haben feste Bitraten; im allgemeinen 2400, 4800, 9600, 14.400, 28.800 Bit/s und höher.

#### Bits pro Sekunde (Bit/s)

Die Übertragungsrate der Bits (**Binärziffern**) pro Sekunde. Eine Menge von Tausend Bits pro Sekunde wird in Kilobits pro Sekunde (kbit/s) ausgedrückt.

#### Byte

Eine Gruppe von Binärziffern, die als Einheit gespeichert und bearbeitet werden. In Benutzerunterlagen bezieht sich dieser Begriff normalerweise auf 8-Bit-Einheiten oder -**Zeichen**. 1Kilobyte (KB) entspricht 1.024 Bytes oder Zeichen; 640 KB entsprechen 655.360 Bytes bzw. Zeichen.

## CPS - Characters per second (Zeichen pro Sekunde)

Die Schätzung einer Datenübertragungsrate wird im allgemeinen anhand der **Bitrate** und **Zeichenlänge** ermittelt. Beispiel: Bei 2400 Bit/s werden 8- Bit-Zeichen mit **Start-/Stopp-Bits** (insgesamt zehn Bits pro Zeichen) mit einer Rate von ca. 240 Zeichen pro Sekunde (Z/s) übertragen. Einige **Protokolle**, z.B. Fehlerkorrekturprotokolle, setzen zur Erhöhung der 2/s-Rate erweiterete Techniken wie längere **Datenrahmen** und **Datenkompression** ein.

# Cyclic Redundancy Check (CRC)

Zyklische Blockprüfung. Eine Technik der Fehlererkennung, bestehend aus einer Prüfung, die bei jedem Block oder **Datenrahmen** sowohl eines Übertragungs- als auch Empfangsmodems eingesetzt wird. Das Übertragungsmodem fügt das Ergebnis seiner Berechnung in Form eines CRC-Codes in jeden Datenblock ein. Das Empfangsmodem vergleicht sein Ergebnis mit dem erhaltenen CRC-Code und reagiert mit einer entweder positiven oder negativen Bestätigung.

Datenendeinrichtung (DEE)

Der Computer, der Daten erzeugt oder Bestimmungsort von Daten ist.

Datenübertragungseinrichtung (DÜE) Unter anderem Modems, die über das Telefonnetz eine Datenleitung

Digital Loopback (Digitale Prüfschleife)

Ein Test (DL-Test), der die RS-232-Schnittstelle und Verkabelung des Modems mit dem **Terminal** oder Computer überprüft. Das Modem empfängt Daten (in Form von **digitalen Signalen**) aus dem Computer oder Terminal und überträgt diese umgehend zur Prüfung zurück auf den Bildschirm.

Digitale Signale

Diskrete, einheitliche Signale. In diesem **Handbuch bezieht sich diese Bezeichnung auf die Binärziffern 0 und 1. Vergleiche analoge Signale**.

**Duplex** 

Bezeichnet einen Übertragungskanal, der Signale in beide Richtungen senden kann. Siehe **Halb-Duplex**, **Voll-Duplex**.

Electronic Industries Association (EIA) Legt Elektroniknormen in den USA fest.

Erkennungsphase

Beim Fehlerkorrektur**protokoll ITU-T** V.42 die erste Phase des Verbindungsaufbaus, wenn beide Modems über eine **V.42**-Kapazität verfügen.

Fax (Faksimile)

Eine Methode zur Übertragung von gedruckten Bildern oder Texten zwischen zwei Endgeräten. Im allgemeinen Fax genannt.

## **Faxmodus**

Der Modus, in dem das Faxmodem Dateien im **Faksimile**format senden und empfangen kann. Siehe Definition von **V.17**, **V.27ter**, **V.29**.

Fehlerkorrektur

Verschiedene Techniken zur Überprüfung der Verläßlichkeit von **Zeichen** (**Parität**) oder Datenblöcken. Die Fehlerkorrektur**protokolle V.42** und **MNP** verwenden die Fehlererkennung (**CRC**) und erneute Übertragung fehlerhafter **Datenrahmen** (**ARQ**).

Fernecho

Eine Kopie der vom Fernmodem empfangenen Daten, die an das Übertragungsmodem zurückgesendet und auf dessen Bildschirm angezeigt werden. Fernecho ist eine Funktion des Fernmodems.

ROM (Read-Only Memory) Festspeicher, nicht programmierbar durch den Benutzer.

Flußkontrolle

Ein Mechanismus, der Abweichungen im ein- oder ausgehenden Datenfluß eines Modems oder eines anderen Endgeräts kompensiert. Siehe Befehle &Hn, &In, &Rn.

#### Halb-Duplex

Signalfluß in beide Richtungen, aber jeweils nur in eine Richtung. Bei PC-Übertragungen kann sich dieser Begriff auf die Aktivierung des **Lokalen Echos** im Online-Modus beziehen, mit dem das Modem eine Kopie der übertragenden Daten auf den Bildschirm des Übertragungscomputers sendet.

#### Hz (Hertz)

Eine Frequenzeinheit, die international zur Bezeichnung einer Periode pro Sekunde verwendet wird.

## ITU-T

Internationale Vereinigung für Telekommunikation. Eine internationale Organisation zur Festlegung von Normen für telegraphische und telefonische Installationen. Beispiel: Die Bell-Norm 212A für Übertragungen mit 1200 Bit/s in Nordamerika heißt international ITU-T **V.22**. Für Übertragungen von 2400 Bit/s beziehen sich die meisten nordamerikanischen Hersteller auf die Norm V.22bis. Die Abkürzung ITU-T steht für die französische Bezeichnung; im Englischen ist sie bekannt als International Telegraph and Telephone Consultive Commitee.

Klasse 1 und 2.0

Internationale Standards für das Senden und Empfangen von Faxmitteilungen zwischen Faxprogramm**applikation** und Faxmodems.

LAPM (Link Access Procedure for Modems)

Zugriffsverfahren auf die Modemleitung. Ein Fehlerkorrektur**protokoll** der **ITU-T**-Empfehlung V.42. Wie das Protokoll **MNP** setzt LAPM zur Sicherstellung der Datenzuverläßigkeit die Verfahren Zyklische **CRC**) und Automatische Wiederholungsaufforderung (**ARQ**) für beschädigte Daten ein.

Lokales Echo

Eine Modemfunktion, die dem Modem ermöglicht, Kopien der Tastaturbefehle und übertragenen Daten auf dem Bildschirm anzuzeigen. Siehe Befehl *En*.

# MNP (Microcom Networking Protocol)

Ein Fehlerkorrektur**protokoll**, das von Microcom, Inc. entwickelt wurde und nun allgemein zugänglich ist. Es gibt mehre **MNP**-Protokolle, aber die gebräuchlichsten gewährleisten eine fehlerfreie Übertragung durch Fehlererkennung (**CRC**) und erneute Übertragung fehlerhafter Datenrahmen (**ARQ**).

40 Benutzerhandbuch & Referenzen

Modem

Ein Gerät, das über einen Übertragungskanal, z.B. Funk oder Telefonleitungen, Computerdaten überträgt/empfängt. Es wandelt auch die über Telefonleitung empfangenen Signale vor der Weiterleitung in den **digitale Signale**.

Nonvolatile Random Access Memory (NVRAM)

Nichtflüchtiger Speicher. Ein vom Benutzer programmierbarer Arbeitsspeicher, dessen Daten beim Abschalten des Modems nicht gelöscht werden. Bei diesem Modem sind dort u.a. vier Rufnummern und die Einstellungen des Modems gespeichert.

# Online-Fallback/Fall Forward

Automatische Senkung und Erhöhung der Übertragungsrate einer Verbindung. Ermöglicht Hochgeschwindigkeitsmodems mit Fehlerkorrektur die Überwachung der Verbindungsqualität und die Schaltung auf die nächstniedrigere Übertragungsrate bei einer Verschlechterung der Verbindungsqualität. Bei Verbesserung der Verbindungsqualität schaltet das Modem wieder auf die nächsthöhere

Parität

Eine einfache Methode der Fehlererkennung durch Überprüfung der Gültigkeit übertragener **Zeichen**. Die Zeichenüberprüfung wurde mittlerweile durch zuverlässigere und effizientere Formen der Blocküberprüfung (CRC) übertroffen, wie u.a. die **Protokoll**typen **V.42** und **MNP 2-4**. Zwei miteinander kommunizierende Computer müssen entweder denselben **Parität**styp verwenden oder die Paritätsfunktion deaktivieren.

# Protokoll

Ein aus Richtlinien und Verfahren zusammengesetztes System, das die Kommunikation zwischen zwei oder mehr Endgeräten steuert. Es gibt unterschiedliche Protokolle. Miteinander kommunizierende Endgeräte müssen aber zum Austausch von Daten das gleiche Protokoll verwenden. Datenformat, Empfangs- und Sendebereitschaft, Fehlererkennung und Fehlerkorrektur sind einige der Funktionen, die durch Protokolle festgelegt werden können.

Puffer

Ein Speicherbereich für die Zwischenspeicherung während der Ein- und Ausgabe. Ein Beispiel dafür ist der Befehlspuffer des Modems.

#### RAM (Random Access Memory)

Direktzugriffs- bzw. Arbeitsspeicher. Ein Speicher, der beim Einschalten des Modems nutzungsbereit ist, beim Abschalten aber alle in ihm gespeicherten Daten löscht. Der RAM des Modems speichert die aktuellen Betriebseinstellungen, einen **Flußkontrollenpuffer** und einen Befehls**puffer**.

Remote Digital Loopback (Digitale Fern-Prüfschleife)

Ein Test (RDL-Test), der die Telefonleitung und die Sende- und Empfangseinrichtung eines Fernmodems überprüft.

#### Serienübertragung

Die sequentielle Übertragung von Datenzeichen über einen einzelnen Kanal. Vergleiche mit Parallelübertragung, bei der Daten gleichzeitig über mehrere Kanäle übertragen werden.

#### Start-/Stopp-Bits

Die Signalbits, die jedem **Zeichen** vor der **asynchronen Übertragung** voran- bzw. nachgestellt werden.

#### **Terminal**

Eine Installation, deren Tastatur und Monitor für das Übertragen und Empfangen von Daten über eine Übertragungsleitung verwendet werden. Der Unterschied zu einem PC ist die nicht vorhandene Kapazität einer internen Datenverarbeitung.

#### **Terminalmodus**

Softwaremodus für die direkte Kommunikation mit dem Modem. Wird auch als Befehlsmodus bezeichnet.

#### Träger (Carrier)

Ein Ton, der eine Verbindung anzeigt, die das Modem zur Datenübertragung über Fernsprechleitungen umwandeln kann.

## **Protokoll**daten wie **Start-/Stopp-Bits** oder Vor- und Nachsätze von **Datenrahmen**. Siehe **Characters per second**.

# V.8

**ITU-T**-Norm, die das Handshaking-Verfahren festlegt.

# V.17 Fax

**ITU-T**-Norm für Faxverbindungen mit 14.400 Bit/s, 12.000 Bit/s, 9.600 Bit/s und 7.200 Bit/s.

## V21

**ITU-T**-Norm für asynchrone Modemübertragungen über öffentliche Fernsprechnetze mit bis zu 300 Bit/s und **Voll-Duplex**.

## V.22

**ITU-T**-Norm für Modemübertragung mit 1200 Bit/s, kompatibel mit der in den USA und Kanada geltenden Norm Bell 212A.

#### V.22 bis

**ITU-T**-Norm für Modemübertragungen mit 2400 Bit/s. Die Norm umfaßt ein automatisches Fallback der Verbindung auf 1200 Bit/s und die Kompatibiliät mit Bell 212A/V.22-Modems.

#### V.27 ter

**ITU-T**-Norm für **Fax**modemübertragungen mit 4800 Bit/s und Fallback auf 2400 Bit/s.

#### V.29

**ITU-T**-Norm für **Fax**modemübertragungen mit 9600 Bit/s und Fallback auf 7200 Bit/s.

#### V.32

**ITU-T**-Norm für Modemübertragungen mit 9600 Bit/s und 4800 Bit/s. V.32- Modems schalten zurück auf 4800 Bit/s, wenn die Qualität der Verbindung

#### V.32 bis

**ITU-T**-Norm zur Erweiterung der Bandbreit von V.32-Verbindungen: 4800, 7200, 9600, 12.000 und 14.400 Bit/s. V.32bis-Modems schalten bei einer beeinträchtigten Leitungsqualität auf die nächstniedrigere beeinträchtigten Leitungsqualität auf die nächstniedrigere Übertragungsrate und, falls erforderlich, noch weiter zurück. Bei einer

XON/SOFF Steuer**zeichen** des **ASCII**-Standards, die einem intelligenten Endgerät das Unterbrechen/Wiederaufnehmen einer Datenübertragung signalisieren.

#### Ymodem

Ein Fehlerkorrektur**protokoll**, das mehrere Dateien gleichzeitig in Blöcken von 1.024 **Byte** (1KB) senden kann. Dieses Protokoll kann sowohl den Prüfsummentest (Checksum) als auch CRC (Zyklische Blockprüfung) zur Fehlerkorrektur einsetzen.

## Ymodem G

Ähnlich wie **Ymodem**, aber ohne Fehlerkorrektur. Daher ist dieses Protokoll schneller.

#### Zeichen

Eine in Binärziffern codierte Darstellung eines Buchstaben, einer Ziffer oder eines anderen Symbols.

#### Zmodem

Ähnlich wie **Xmodem** und **Ymodem**, aber mit Stapelübertragung. Kann eine bereits erfolgte Teilübertragung in die Folgeübertragung integrieren. Besitzt eine Autostart-Funktion und hat eine größere Wirksamkeit.

# **Abschnitt D: Technische Kurzanleitung**

Abschnitt D enthält Informationen über:

- Leuchtanzeige der Frontseite (nur bei externen Modems)
- **Befehlseingabe**
- Grundlegende Datenbefehle
- Erweiterte Datenbefehle
- S-Register
- Fax-Befehle
- Die serielle Schnittstelle (Kabel)

# Leuchtanzeigen an der Frontseite

(Bei allen externen Non-Voice- und einigen externen Voice-Modems)

Symbol Bedeutung Status

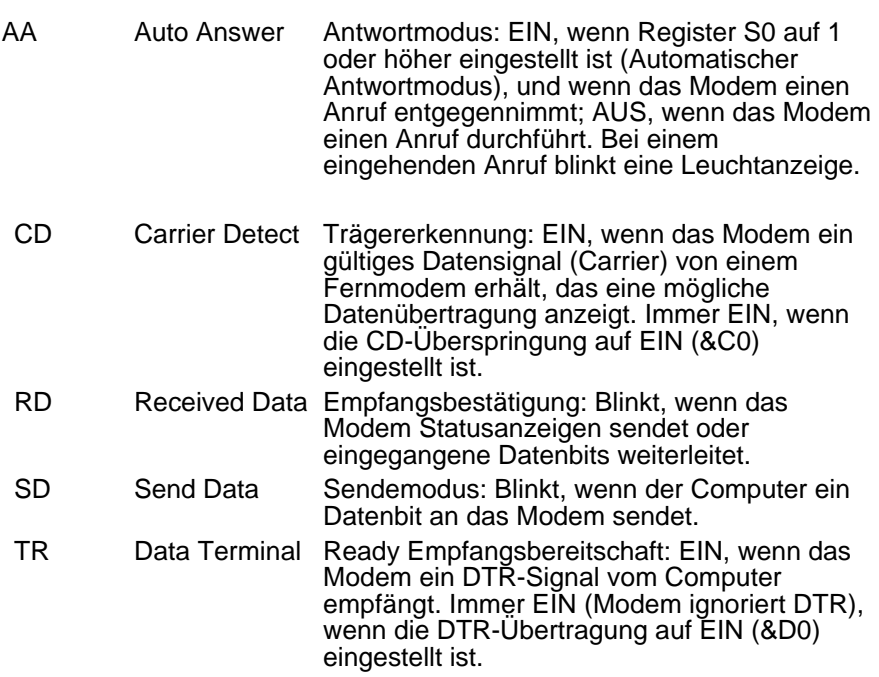

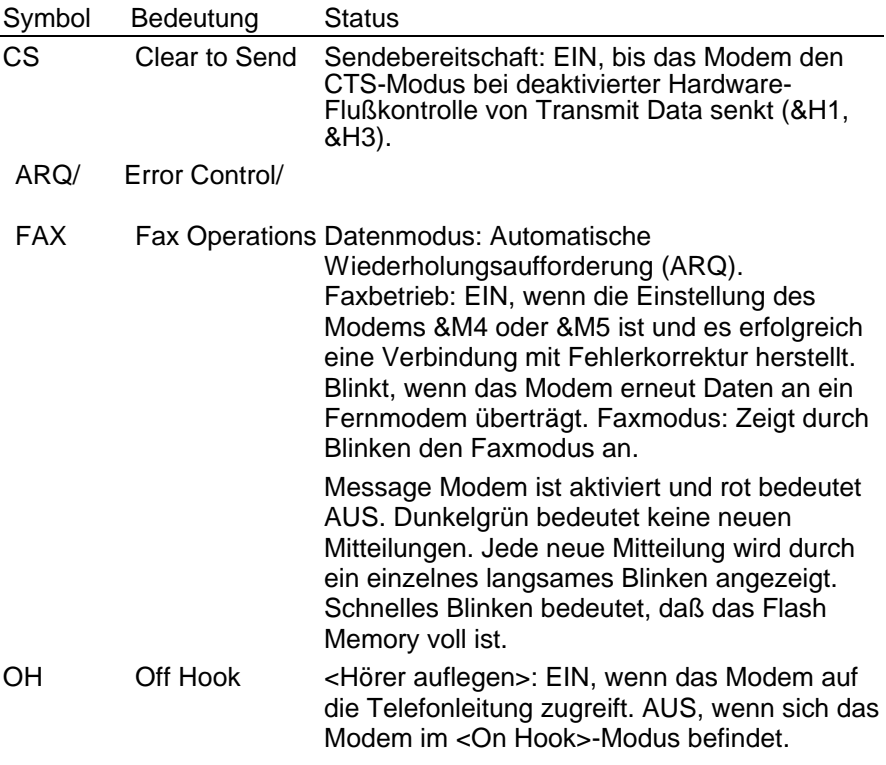

# Leuchtanzeigen an der Oberseite (bei einigen externen Voice-Modems)

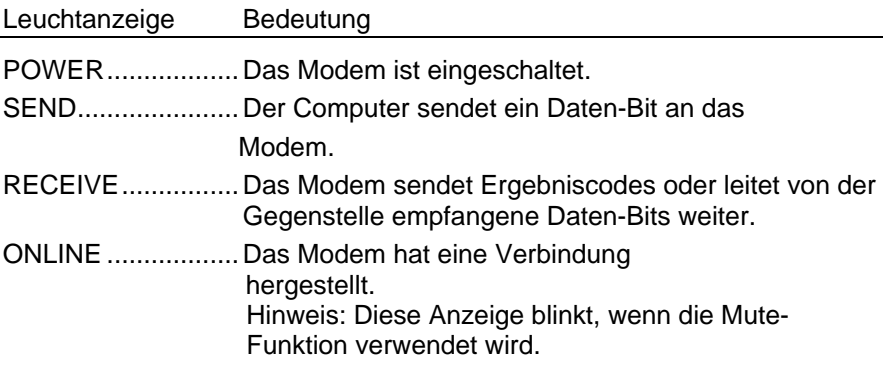

# Befehlseingabe

- Sie können Befehle in Groß- oder Kleinbuchstaben eingeben, aber nicht als Kombination dieser beiden. Mit der Rücklauftaste können Sie Schreibfehler korrigieren. (Den originalen AT-Befehl können Sie nicht löschen, da dieser nicht im Puffer des Modems gespeichert ist.)
- Enthält ein Befehl numerische Optionen, und Sie schließen in Ihre Eingabe keine Zahl ein, wird eine Null angenommen. Geben Sie beispielsweise **ATB** ein, wird der Befehl **ATB0** angenommen.
- Allen Befehlen, mit Ausnahme von **A/, A>**und **+++** muß das Präfix AT vorangestellt und diese Eingabe durch Drücken der Eingabetaste **<Enter>** bestätigt werden.
- Die maximale Befehlslänge beträgt 58 Zeichen. Das Modem zählt AT-Präfix, Wagenrürcklaufzeichen oder Leerstellen nicht mit.

**Hinweis:** Bei der Lieferung basieren alle Werkeinstellungen auf &F1, dem in NVRAM geladenen Hardware-Flußkontrolleprofil. Werkseinstellungen sind in *kursiv* aufgelistet.

- 0-9 Ziffern<br>#,\* Erweite
- Erweiterte Töne im Wahltonverfahren
- L Wählt die letztgewählte Nummer.<br>P Pluswahl (Wählscheibe)
- Pluswahl (Wählscheibe)
- R Stellt Anrufe her, die Antwortfrequenzen (Reverse) verwenden.
- Sn Wählt die in NVRAM unter der Position n (n=0-3) gespeicherte Rufnummernfolge. Rufnummern werden mit dem &Zn=s-Befehl gespeichert.
- T Tonwahl
- , (Komma) Pause. Siehe S8-Definition mit der es verknüpft ist.
- ; (Semikolon) Schaltet nach dem Wählvorgang zurück in den Befehlsmodus.
- " Wahl der alphabetischen Zeichen, die nach dem Anführungszeichen kommen (in einer alphabetischen Rufnummer).
- ! (Ausrufzeichen) Startet das Blinken der Switch-Hook-Kontrolle.
- / Pause von 125 Millisekunden vor der Wahl der Rufnummer.
- W Warten auf den zweiten Wählton (X2 oder X4); ist verknüpft mit dem Register S6.
- @ Wählt, wartet auf lautloses Antwortsignal und wählt weiter
- \$ Zeigt eine Liste mit Wählbefehlen an.

# **E***n* **Stellt das lokale Echo ein.**

- E0 Echo AUS
- *E1 Modem zeigt Tastaturbefehle an.*

# **F***n* **Schaltet das Echo der im Online-Modus übertragenen Daten auf EIN/AUS.**

- F0 Lokales Echo EIN. Modem sendet eine Kopie der vom Fernmodem gesendeten Daten auf den Bildschirm des Empfangsmodems.
- *F1 Lokales Echo AUS. Empfangsmodem sendet eventuell ein Fernecho der empfangenen Daten.*

# **H***n* **Steuert die EIN/AUS-Schaltung des Hook-Modus.**

- H0 Hängt auf (schaltet in den On-Hook-Modus).
- H1 Hebt ab (schaltet in den Off-Hook-Modus).

# **I***n* **Zeigt folgende Informationen an**

- I0 Vierstelliger Produktcode
- I1 Ergebnisse der ROM-Prüfsumme
- I2 Ergebnisse der RAM-Prüfsumme
- I3 Produkttyp
- I4 Aktuelle Modemeinstellungen
- I5 Einstellungen des NVRAM
- I6 Verbindungsdiagnose
- I7 Produktkonfiguration
- I9 Plug-and-Play-Informationen
- I11 Erweiterte Verbindungsdiagnose

# **L***n* **Lautstärkenregelung (nur intern).**

- L0 Leise
- L1 Leise
- *L2 Mittel*
- L3 Laut

# **M***n* **Steuert den Lautsprecher.**

- M0 Lautsprecher immer AUS.
- *M1 Lautsprecher AN bis zur Statusanzeige CONNECT.*
- M2 Lautsprecher immer AN.
- M3 Lautsprecher nach dem Wählvorgang AN bis zur Statusanzeige CONNECT.

# **O***n* **Schaltet zurück in den Online-Modus**

- O0 Zurück in den Online-Modus.
- O1 Zurück in den Online-Modus und Neusynchronisierung (Retrain).

# **P Stellt die Pluswahl ein (für Telefonleitungen, die keine Tastenwahl unterstützen).**

# **Q***n* **Anzeige/Unterdrückung von Statusanzeigen.**

- *Q0 Statusanzeigen.*
- Q1 Stillemodus; keine Statusanzeigen.
- Q2 Statusanzeigen nur im Anwählmodus.
- **S***r.b***=***n* **Schaltet Bit.***b* **des Registers** *r* **auf** *n* **(0/AUS oder 1/EIN).**
- **S***r***=***n* **Schaltet Register** *r* **auf** *n.*
- **S***r***? Zeigt den Inhalt des S-Registers** *r* **an.**
- **S\$ Zeigt eine Liste der S-Register an.**
- **T Legt die Tonwahl fest.**
- **V***n* **Zeigt alphabetische/numerische Ergebniscodes an.**
	- V0 Numerische Codes
	- *V1 Alphabetische Codes*
- **X***n* **Legt die angezeigten Ergebniscodes fest. Die Werkseinstellung ist X4.**

# X*n*-Einstellung

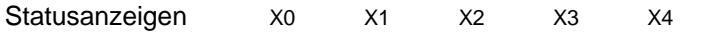

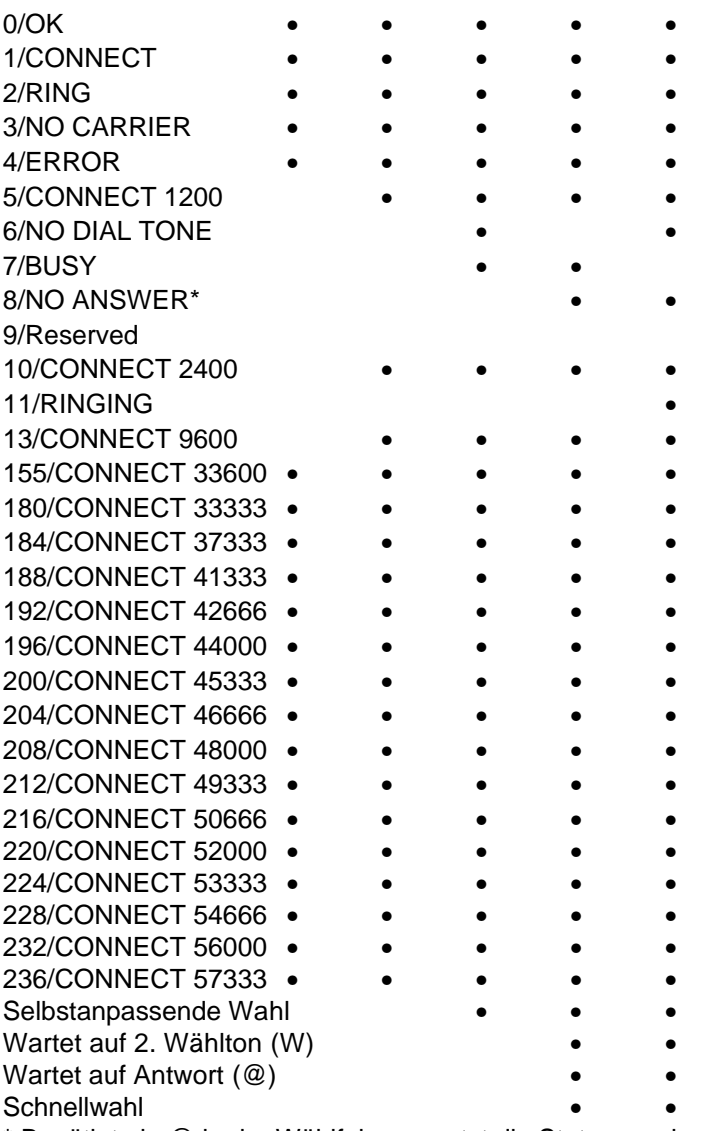

\* Benötigt ein @ in der Wählfolge; ersetzt die Statusanzeige NO CARRIER

# **DIP-Schalter (nur für externe Modems mit DIP-Schaltern)**

## **Yn Einschalt-/Resetsteuerung der werkseitigen Konfiguration**

- Y0 Werkseinstellung NVRAM-Profil 0
- Werkseinstellung NVRAM-Profil 1
- Y2 Werkseitige Konfiguration 0 verwenden
- Y3 Werkseitige Konfiguration 1 verwenden
- Y4 Werkseitige Konfiguration 2 verwenden

## **Z Modem-Reset**

- Z0 Reset des Modems auf das mit dem Y-Befehl oder DIP 7 aktivierte NVRAM-Profil.
- Z1 Reset des Modems auf NVRAM-Profil 0
- Z2 Reset des Modems auf NVRAM-Profil 1
- Z3 Reset des Modems auf Werkseinstellungsprofil 0 (&F0)
- Z4 Reset des Modems auf Werkseinstellungsprofil 1 (&F1)
- Z5 Reset des Modems auf Werkseinstellungsprofil 2 (&F2)

# Erweiterte Datenbefehle

# **&A\$ Zeigt eine Liste mit Et-Zeichen (&) -Befehlen an.**

#### **&A***n* **Aktiviert/deaktiviert zusätzliche Statusanzeigen. Siehe X***n.*

- &A0 ARQ-Statusanzeige deaktiviert
- &A1 ARQ-Statusanzeige aktiviert
- &A2 Mit V.32-Modulationsanzeige
- *&A3 Mit Protokollanzeige LAPM/MNP/NONE (Fehlerkorrektur) und Datenkompressionsanzeige V42bis/MNP5.*

# **&B***n* **Stellt die Schnittstellenrate des Modems ein.**

- &B0 Variable, folgt der Übertragungsrate
- *&B1 Feste Schnittstellenrate*
- *&B2* Feste Rate im ARQ-Modus; variable Rate im Nicht-ARQ-Modus

## **&C***n* **Steuert das Trägererkennungssignal (CD).**

- &C0 CD-Überspringung
- *&C1 Normaler CD-Betrieb*

# **&D***n* **Steuert die DTR-Operationen.**

- &D0 *DTR fix*
- &D1 Übergang in Behelfsbetrieb bei Statusänderung des DTR
- *&D2* Normaler Betrieb des DTR-Signals
- &D3 Reset des Modems nach DTR
- **&F***n* **Lädt eine werkseitige (nicht programmierbare) Read-Only-Konfiguration.**
	- &F0 Auswahlprofil
	- *&F1 Profil Hardware-Flußkontrolle*
	- &F2 Profil Software-Flußkontrolle

# **&G***n* **Schutzton als Teil der Antwortsequenz.**

- *&G0 Kein Schutzton, USA, Kanada*
- &G1 Schutzton 550 Hz, einige europäische Länder erfordern die Einstellung B0.
- &G2 Schutzton 1800 Hz in Großbritannien. Erfordert die Einstellung B0.

**&H***n* **Stellt die Flußkontrolle von Transmit Data (TD) ein (siehe auch &R***n***).**

- &H0 Flußkontrolle deaktiviert
- *&H1* Hardware-Flußkontrolle, Clear to Send (CTS)
- &H2 Software-Flußkontrolle, XON/XOFF
- &H3 Hardware- und Sotftware-Flußkontrolle

#### **&I***n* **Stellt die Software-Flußkontrolle von Receive Data (RD) ein (Siehe auch &R***n***).**

- *&I0 Software-Flußkontrolle deaktiviert*
- &I1 XON/XOFF-Signale an Ihr Modem und die **Gegenstelle**
- &I2 XON/XOFF-Signale nur an Ihr Modem

#### **&K***n* **Aktiviert/deaktiviert die Datenkompression.**

- &K0 Datenkompression deaktiviert
- *&K1 Automatische Aktivierung/Deaktivierung*
- &K2 Datenkompression aktiviert
- &K3 MNP5-Kompression deaktiviert

#### **&M***n* **Stellt Fehlerkorrektur (ARQ) bei Verbindung mit 1200 Bit/s un höher ein.**

- &M0 Normalmodus, Fehlerkorrektur deaktiviert
- &M1 Reserviert
- &M2 Reserviert
- &M3 Reserviert
- *&M4 Normal/ARQ*
- &M5 ARQ-Modus
- **&N***n* **Legt die Verbindungsrate fest. Kann die Verbindung in dieser Geschwindigkeit nicht hergestellt werden, legt das Modem auf. Wenn &N***n* **in Verbindung mit &U***n* **eingesetzt wird, stellt &N***n* **die Höchstverbindungsgeschwindigkeit ein, falls &U***n* **größer ist als 0. &U***n* **legt die niedrigste Verbindungsrate fest. Siehe &U***n***.**

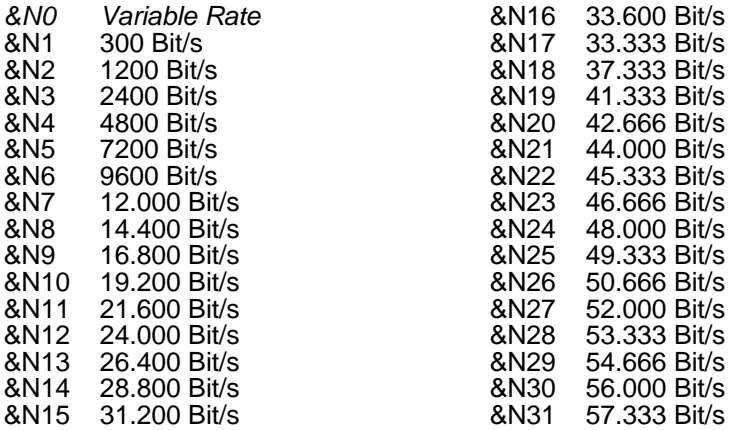

#### **&P***n* **Legt die Make/Break-Rate der Pluswahl (Wählscheibe) fest.**

- *&P0 Amerik./Kanadische Rate, 39%/61%*
- &P1 Britische Rate, 33%/67%

#### **&R***n* **Stellt die Hardware-Flußkontrolle für Receive Data (RD) ein, Request to Send (RTS) (siehe auch &H***n***).**

- &R0 Reserviert
- &R1 Modem ignoriert RTS
- *&R2 RD zum Computer nur über RTS*

#### **&S***n* **Betrieb mit DSR-Steuerung (Data Set Ready).**

- *&S0 DSR-Überspringung; immer EIN*
- &S1 Modem steuert DSR

#### **&T***n* **Startet die Testläufe**

- &T0 Beendet einen Testlauf
- &T1 Startet Analoge Prüfschleife (AL-Test)
- &T2 Reserviert
- &T3 Startet Lokale digitale Prüfschleife (DL-Test)
- &T4 Aktiviert digitale Fern-Prüfschleife (RDL-Test)
- *&T5 Verweigert RDL-Test*
- &T6 Startet RDL-Test
- &T7 Startet RDL-Test mit Selbsttest und Fehlererkennung
- &T8 Startet AL-Test mit Selbsttest und Fehlererkennung

**&U***n* **Legt die grundlegende Verbindungsrate fest, wenn &U***n* **größer als 0 eingestellt ist. Wenn die Verbindung nicht mit höherer Geschwindigkeit hergestellt werden kann, legt das Modem auf. Wenn &U***n* **in Verbindung mit &N***n* **eingesetzt wird, stellt &N***n* **die Höchstverbindungsgeschwindigkeit ein, falls &N***n* **größer ist als 0.**

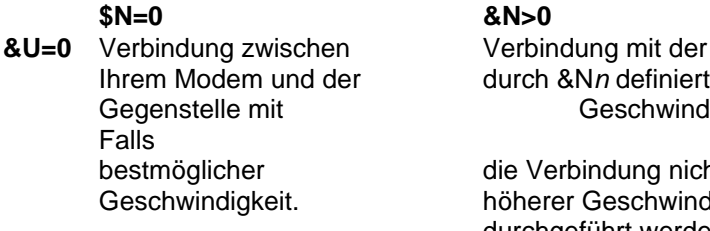

rch &N*n* definierten Geschwindigkeit.

Verbindung nicht mit herer Geschwindigkeit durchgeführt werden kann, legt das Modem auf.

Anmerkung: Diese werkseitigen Einstellungen dürften für die meisten Benutzer ausreichend sein.

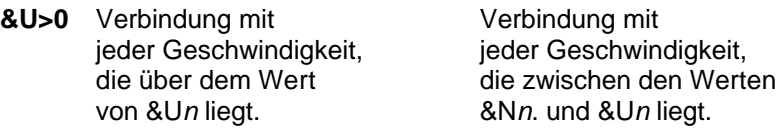

&U0 Keine Einschränkungen hinsichtlich der minimalen Verbindungsgeschwindigkeit

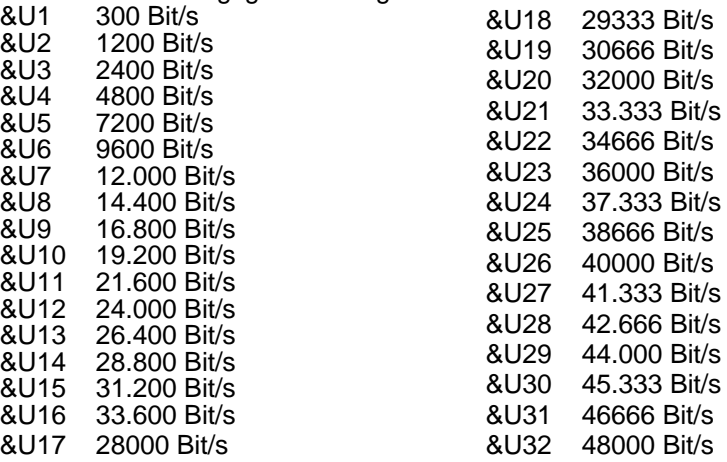

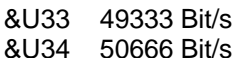

&U36 53333 Bit/s

&U37 54666 Bit/s

&U35 52000 Bit/s

#### **&W***n* **Eingabe der aktuellen Einstellungen in den NVRAM.**

- &W0 Änderung des NVRAM-Profils 0 (Y0)
- &W1 Änderung des NVRAM-Profils 1 (Y1)

#### **&Y***n* **Break-Steuerung**

- &Y0 Löschend, keine Break senden
- *&Y1 Löschend, beschleunigt*
- Nicht löschend, beschleunigt
- &Y3 Nicht löschend, nicht beschleunigt
- **&Z***n***=***s* Speichert Rufzeichen *s* im NVRAM auf Position *n* (*n*=0-3).
- **&Z***n***=L** Speichert die zuletzt gewählte Rufnummer im NVRAM auf Position *n* (*n*=0-3).
- **&Z***n***?** Zeigt die auf Position *n* (*n*=0-3) gespeicherte Rufnummer an.
- **&ZL?** Zeigt die zuletzt gewählte Rufnummer an.

## #**CID=***n* **Steuert Anrufer-ID-Funktion**

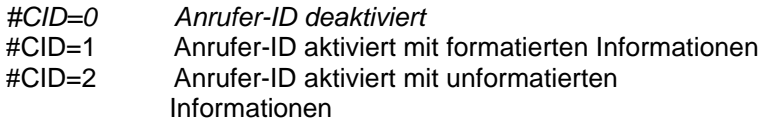

- **+++** ESC-Folge. Schaltet in den Online-Modus (Befehlsmodus).
- Hinweis: Wenn ein DIP-Schalter aktiviert ist, befindet er sich in der unteren Position. Wenn ein DIP-Schalter deaktiviert ist, befindet er sich in der oberen Position. *Standardwerte sind kursiv dargestellt.*

# **Funktion der werkseitigen Schaltereinstellungen**

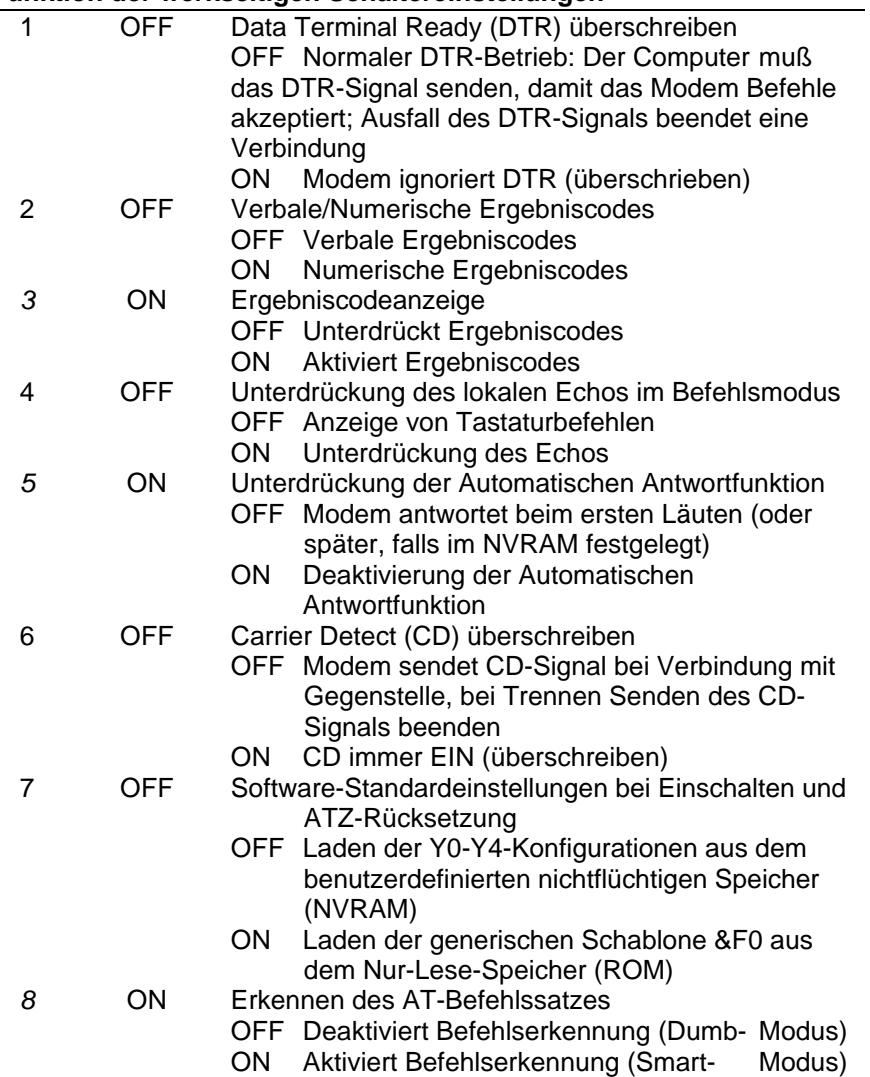

# S-Register

Verwenden Sie zur Änderung der Einstellungen den Befehl ATS*r*=*n. r* steht für Register und *n* für einen Dezimalwert zwischen 0-255 (falls nicht anders angegeben).

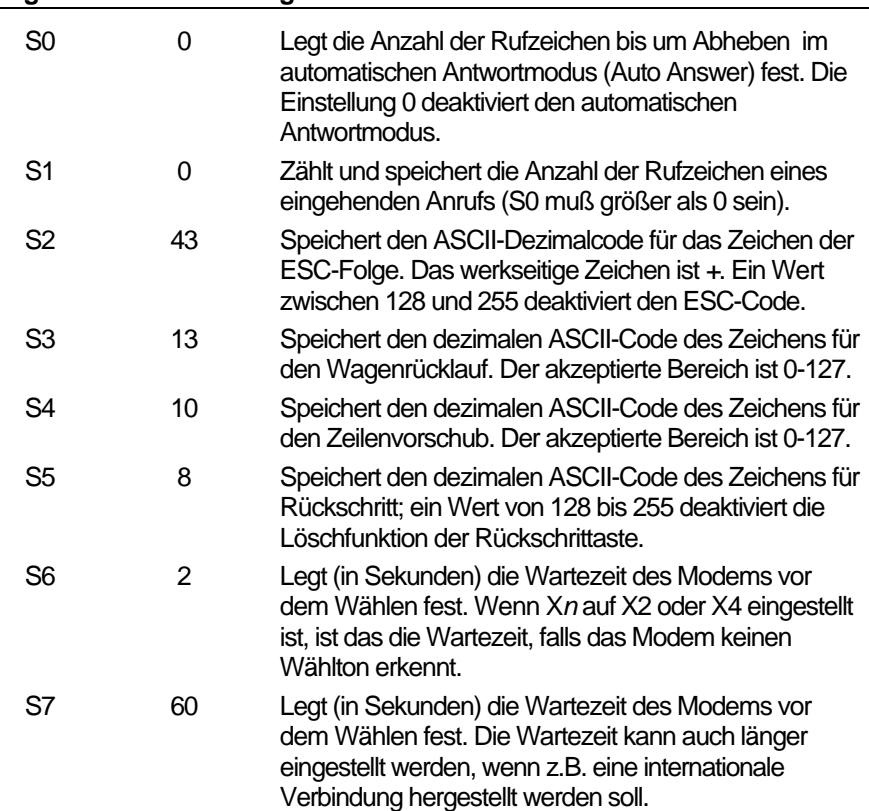

## **Register Werkseinstellung Funktion**

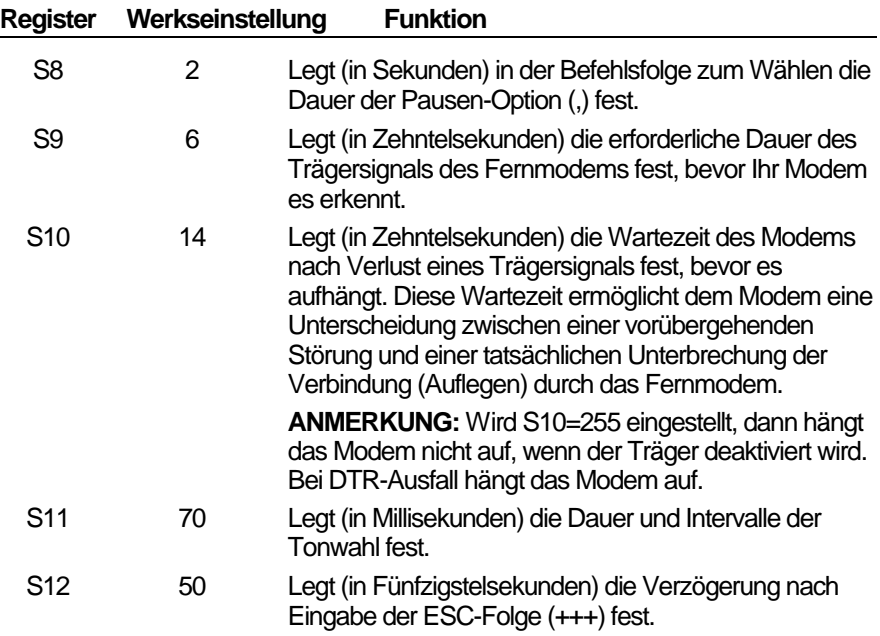

#### **Register Werkseinstellung Funktion**

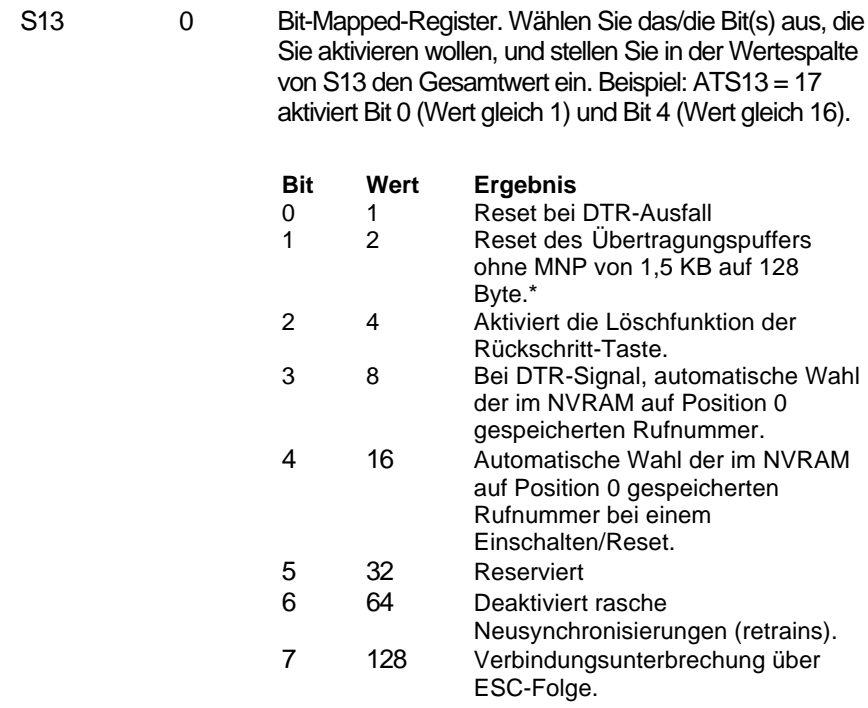

 \* Der Nicht-ARQ-Puffer mit 1,5 KB ermöglicht nur eine Datenübertragung mit den Protokollen Xmodem und Ymodem ohne Flußkontrolle.

Die 128-Byte-Option ermöglicht der Gegenstelle, ein Überlaufen ihrer Bildschirmanzeige mit eingehenden Daten zu verhindern. Sobald die Gegenstelle Ihrem Computer ein XOFF-Zeichen (Ctrl-S) sendet und Sie die Übertragung unterbrechen, überschreiten die im Puffer Ihres Modems zwischengespeicherten Daten nicht die Aufnahmekapazität des Bildschirms der Gegenstelle. Diese Funktion ist auch hilfreich, wenn das Programm eines Fernmodems/-druckers Zeichen verliert.

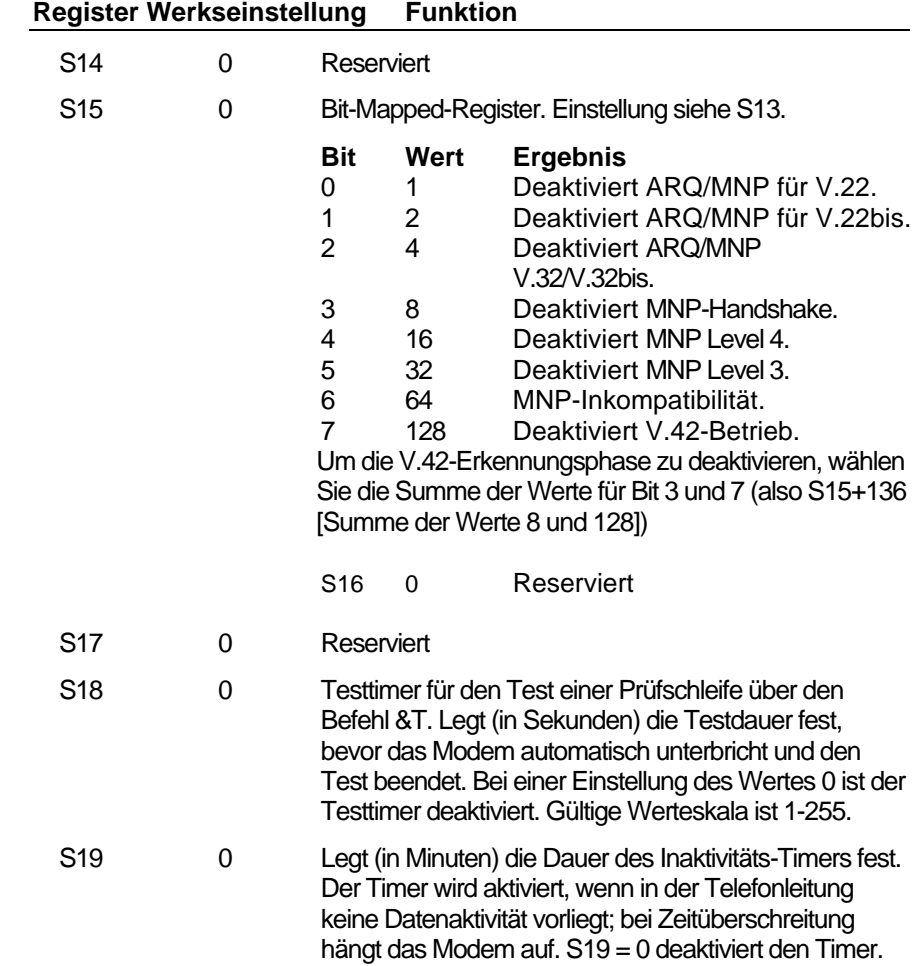

# **Register Werkseinstellung Funktion**

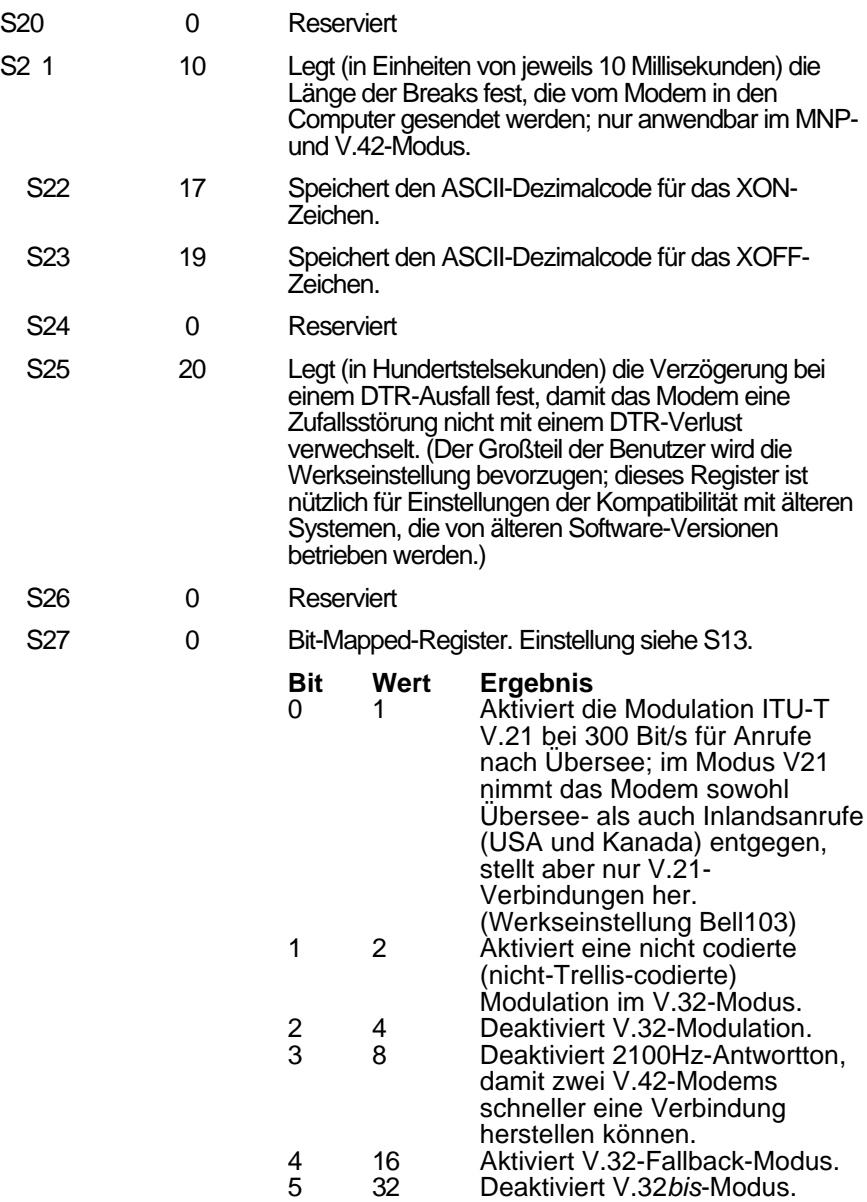

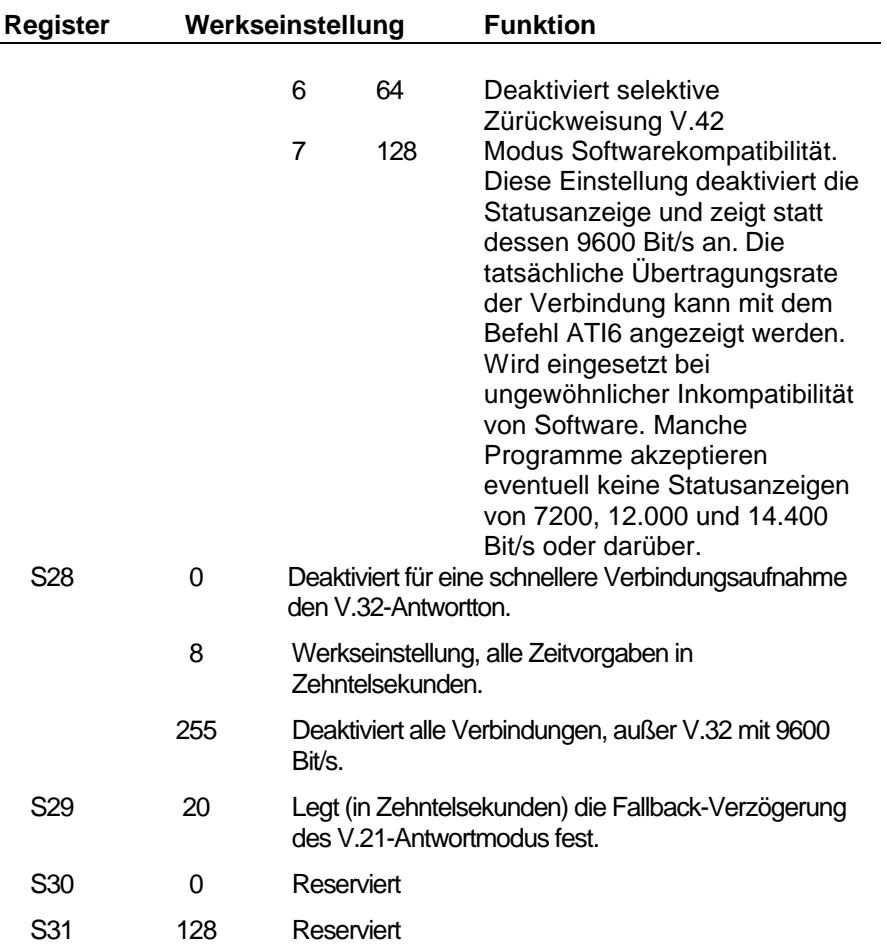

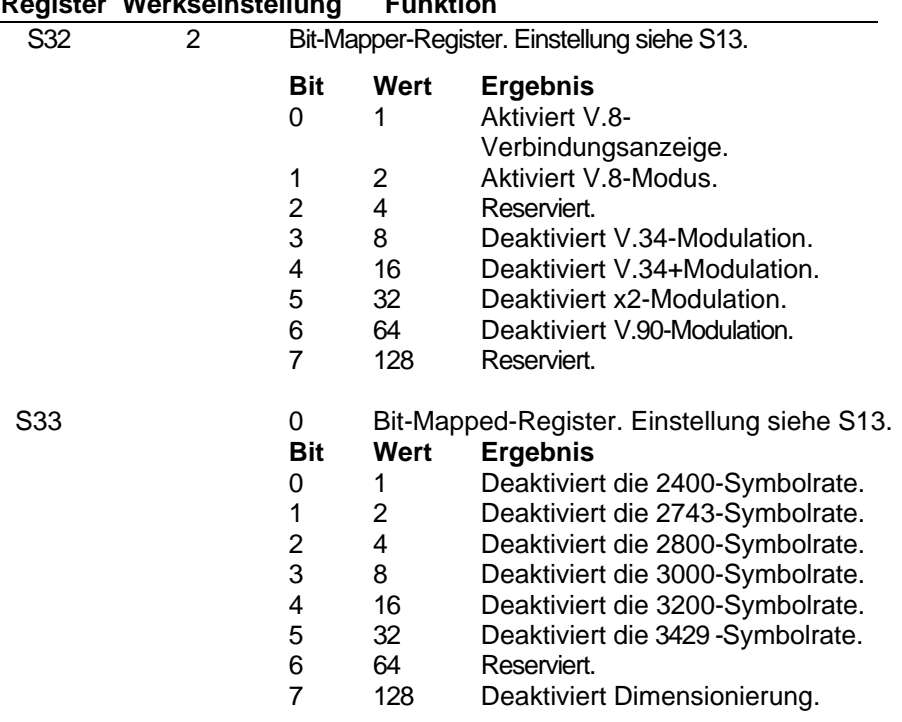

# **Register Werkseinstellung Funktion**

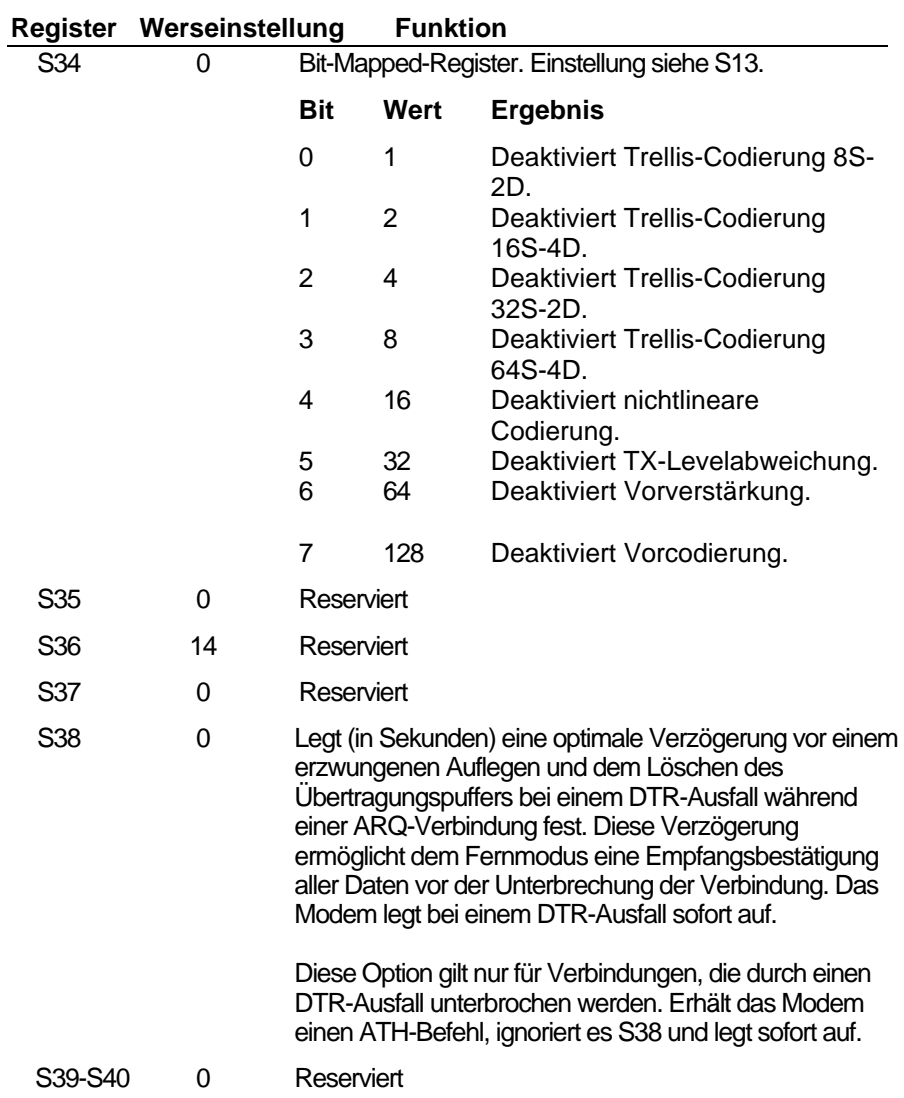
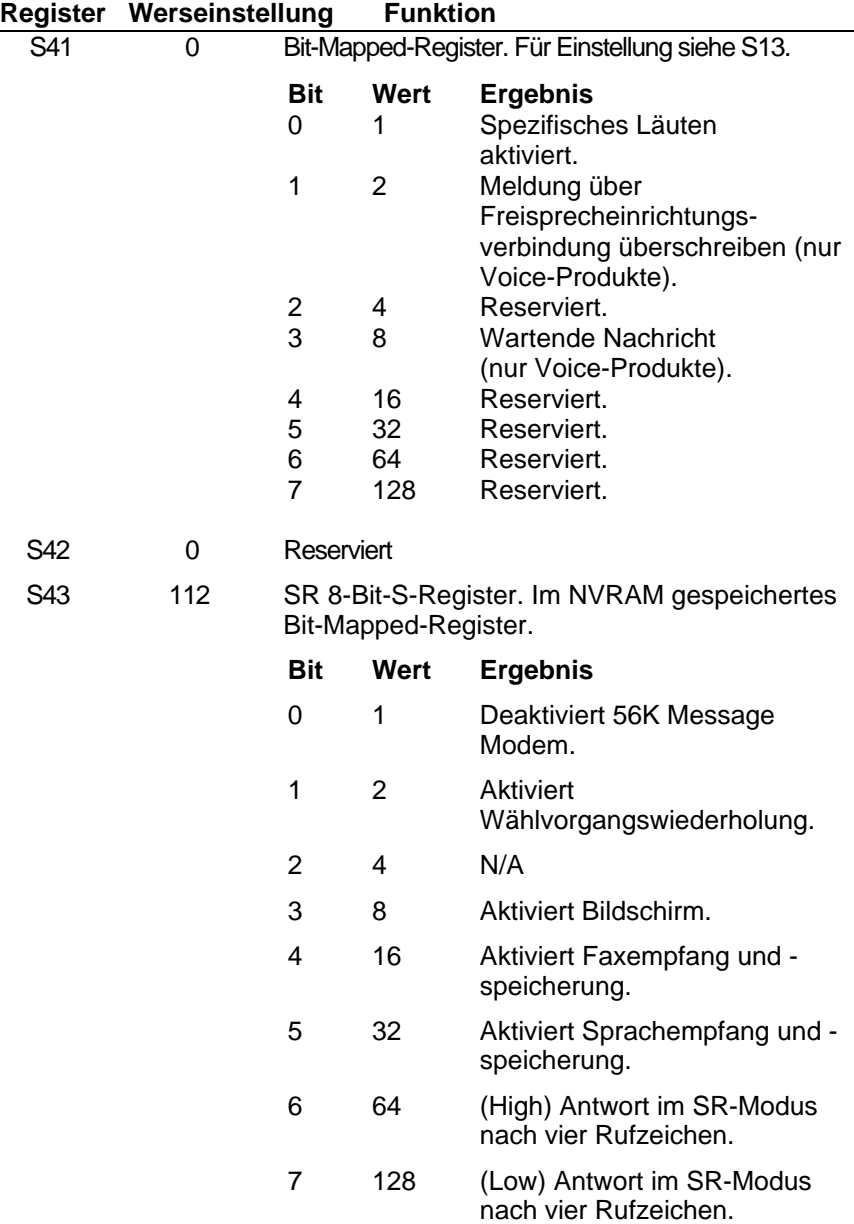

## Faxbefehle

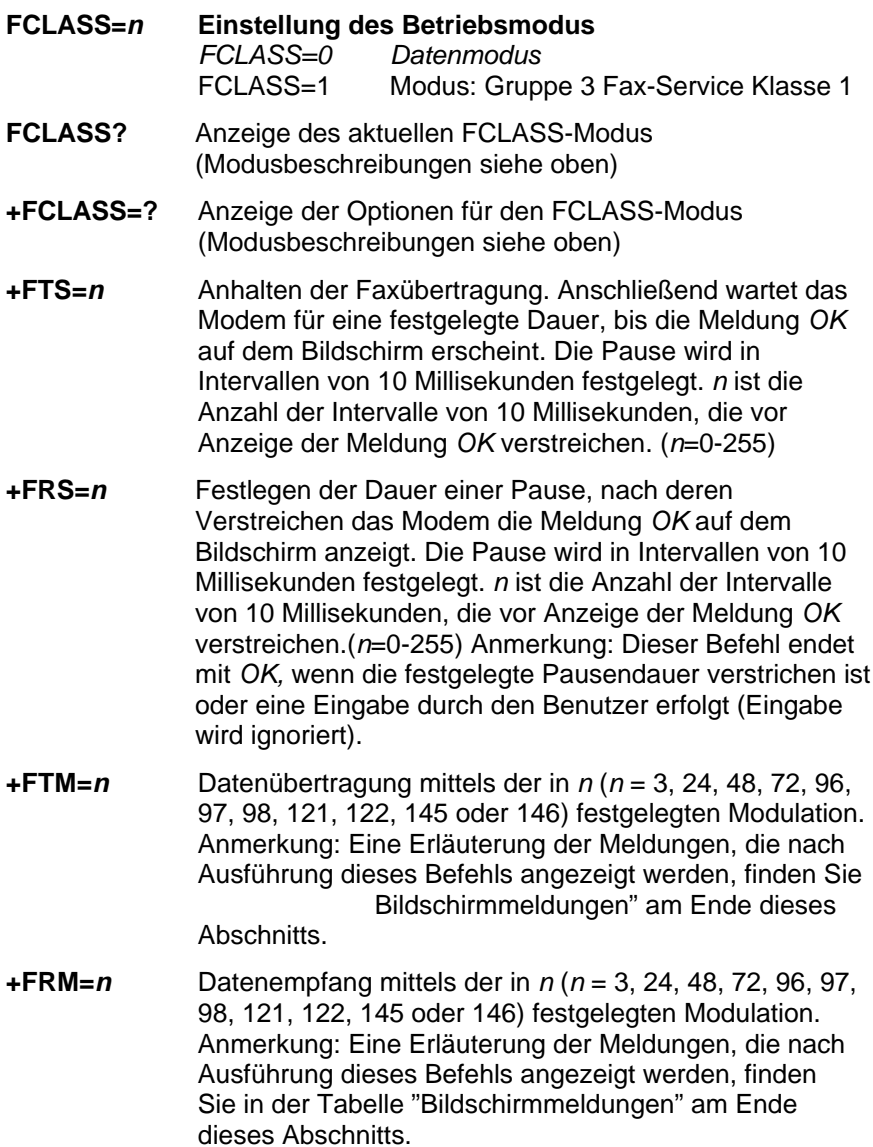

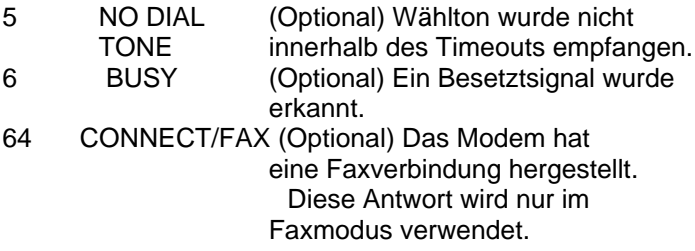

## Die serielle Schnittstelle

Die serielle Schnittstelle ist ein Standard, der von der Electronic Industries Association (EIA) entwickelt wurde. Er legt die Signale und die Spannung fest, die beim Datenaustausch zwischen einem Computer und einem Modem oder einem seriellen Drucker verwendet werden.

Der Standard deckt weitaus mehr Funktionen ab, als von den meisten Datenkommunikationsanwendungen verwendet werden. Die Daten werden zwischen den Geräten über ein abgeschirmtes serielles Kabel mit einem Stecker mit 25 Kontaktstiften (DB-25P) zum Modem und einem Stecker mit 25, 9 oder 8 Kontaktstiften oder einem spezifischen Stecker zum Computer übertragen.

Laut FCC-Bestimmungen müssen abgeschirmte Kabel für den Anschluß eines Modems an einen Computer verwendet werden, um die Interferenz mit Radio und Fernsehgerät auf ein Minimum zu

Die Kontaktstifte werden im Modem im Werk eingestellt, um somit den DB-25-Standard-Bestimmungen der folgenden Tabelle zu entsprechen. DB-9-Stecker für IBM/AT-kompatible Computer sollten an den Computer wie in Spalte DB-9 beschrieben angeschlossen werden.

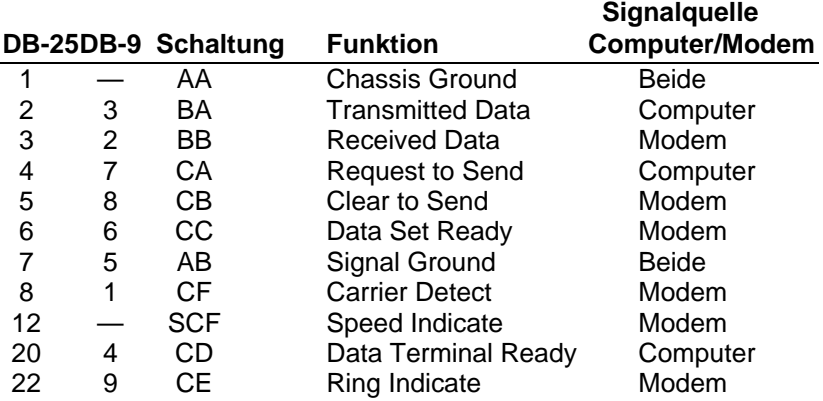

### **Festgesetzte serielle Schnittstellenkontaktstifte**

**HARDWARE:** 3Com gewährleistet, daß das vorliegende Hardware-Produkt bei bestimmungsgemäßer Verwendung und Betrieb für den folgenden Zeitraum ab dem Datum des Erwerbs von 3Com oder ihrem autorisierten Vertragshändler frei von Herstellungs- und Materialfehlern ist.

Zehn (10) Jahre, ggf. mit Ausnahme der Hardware für Ventilator und Netzteil, bei denen die Gewährleistung nach einem (1) Jahr abläuft. Ersatzteile und Reparatursets 90 Tage

3Com ist im Rahmen dieser ausdrücklichen Gewährleistung lediglich verpflichtet, nach eigenem Ermessen und auf eigene Kosten das fehlerhafte Produkt oder Teile davon zu reparieren, dem Kunden ein gleichwertiges Produkt oder ein gleichwertiges Teil als Ersatz für das fehlerhafte Teil zur Verfügung zu stellen, bzw., falls ver

keine der beiden zuvor genannten Möglichkeiten in Betracht kommt, dem Kunden nach eigenem Ermessen den entrichteten Kaufpreis zurückzuerstatten. Alle ersetzten Produkte werden Eigentum von 3Com. Die Ersatzprodukte können neu oder instandgesetzt sein. Ein von 3Com ersetztes oder repariertes Produkt oder Teil fällt unter den verbleibenden Teil der ursprünglichen Gewährleistungsfrist. Die Gewährleistungsfrist beträgt jedoch mindestens neunzig (90) Tage ab Versand.

**(SYSTEM) SOFTWARE:** 3Com gewährleistet für einen Zeitraum von neunzig (90) Tagen ab Erwerb der Software von 3Com oder ihrem autorisierten Vertragshändler, daß die lizenzierte Software im wesentlichen in Übereinstimmung mit den Programmspezifikationen funktioniert. Darüber hinaus gewährleistet 3Com ein fehlerloses Funktionieren des die Software enthaltenden Datenträgers während der Gewährleistungsfrist. Es werden keine Updates zur Verfügung gestellt. Die einzige Verpflichtung von 3Com gemäß dieser ausdrücklichen Gewährleistung besteht darin, nach eigenem Ermessen und auf eigene Kosten den vom Kunden für fehlerhafte Software entrichteten Kaufpreis zurückzuerstatten oder fehlerhafte Software-Datenträger durch solche zu ersetzen, die im wesentlichen den anwendbaren, von 3Com veröffentlichten Spezifikationen entsprechen. Der Kunde ist für die Auswahl des für seine Zwecke geeigneten Anwendungsprogramms und den damit verbundenen Referenzmaterialien selbst verantwortlich. 3Com gibt weder eine

Zusicherung noch eine Gewährleistung, daß die Software den Anforderungen des Kunden entspricht oder zusammen mit Hardware oder Software von Drittanbietern genutzt werden kann, noch daß der Betrieb der Software-Produkte ununterbrochen oder fehlerlos ist, noch daß alle Fehler in den Software-Produkten behoben werden. Für Drittanbieterprodukte, die in der 3Com-Software-Produktdokumentation oder in den Spezifikationen als kompatibel aufgeführt sind, bemüht sich 3Com in angemessenem Rahmen die Kompatibilität sicherzustellen. Dies gilt nicht, wenn die fehlende Kompatibilität durch einen Fehler im Drittanbieterprodukt oder durch unsachgemäße, nicht der von 3Com veröffentlichten Spezifikation oder dem Benutzerhandbuch entsprechenden Verwendung des Software-Produkts, verursacht wird.

**JAHR 2000-GEWÄHRLEISTUNG:** Zusätzlich zu den oben genannten Gewährleistungen für Hardware- und Software-Produkte gewährleistet 3Com, daß alle Produkte, die an den Kunden am oder nach dem 1. Januar 1998 verkauft oder lizenziert werden und datumsbezogen sind, auch nach dem 1. Januar 2000 hinsichtlich dieser Datumsangaben ordnungsgemäß funktionieren. Voraussetzung dafür ist, daß alle anderen Produkte, einschließlich Hardware, Software und Firmware, die vom Kunden in Verbindung oder in Kombination mit dem 3Com-Produkt verwendet werden, Datumsangaben mit den 3Com-Produkten korrekt austauschen. Ausgenommen sind die auf der 3Com-Web-Site :

http://www.3com.com/product/yr2000.html angegebenen Produkte, die diesem Standard nicht entsprechen. Falls ein Produkt, welches diesem Standard zu entsprechen hat, hinsichtlich der genannten Datumsangaben am und nach dem 1. Januar 2000 nicht ordnungsgemäß funktioniert, und, falls der Kunde bis zum 1. April 2000 oder neunzig (90) Tage nach Erwerb dieses Produkts von 3Com oder von ihrem autorisierten Vertragshändler 3Com davon in Kenntnis setzt, stellt 3Com nach eigenem Ermessen und auf eigene Kosten ein Software-Update zur Verfügung, um ein ordnungsgemäßes Funktionieren der Software zu ermöglichen, das Produkt zu reparieren, ein gleichwertiges Produkt als Ersatz des fehlerhaften Produkts zur Verfügung zu stellen oder, falls keine dieser Optionen durchführbar ist, dem Kunden den entrichteten Kaufpreis für das Produkt zurückzuerstatten.

Das Software-Update oder das ersetzte oder reparierte Produkt verfügt über eine Jahr 2000-Gewährleistung, die bis zum 1. April 2000, mindestens aber für einen Zeitraum von neunzig (90) Tage nach Erwerb gilt.

### **ERHALT VON GEWÄHRLEISTUNGSRECHTEN:**

sich innerhalb der jeweiligen Gewährleistungsfrist an das 3Com-Service-Zentrum oder ein von 3Com autorisiertes Service-Zentrum wenden, um eine Bestätigung des Gewährleistungsanspruchs zu erhalten. Ein datierter Kaufbeleg von 3Com oder von ihrem autorisierten Vertragshändler ist ggf. erforderlich. An das 3Com-Service-Zentrum zurückgesandte Produkte müssen vorher von 3Com hierfür autorisiert worden sein, was in Form einer RMA-Nummer (*Returned Material Authorization*; Materialrücksendegenehmigung) auf der Außenseite der Verpackung vermerkt werden muß. Das Paket muß frankiert sein und das Produkt muß für eine ordnungsgemäße und sichere Versendung verpackt sein. Eine Versicherung der Sendung oder deren Beförderung per Einschreiben wird empfohlen. Das reparierte oder ersetzte Teil wird auf Kosten von 3Com innerhalb von dreißig (30) Tagen nach Eingang des fehlerhaften Produkts bei 3Com an den Kunden zurückgesandt.

*Total- oder Teilfunktionsverlust bei Ankunft (Dead- or Defectiveon-Arrival*; DOA): Wenn ein Produkt innerhalb der ersten achtundvierzig (48) Stunden nach der Installation, jedoch nicht später als dreißig (30) Tage nach dem Kaufdatum, vollständig ausfällt oder einen Material- oder Verarbeitungsfehler aufweist und dies von 3Com überprüft und bestätigt wird, gilt dies als ein Total- oder Teilfunktionsverlust bei Ankunft (DOA) und ein Ersatzprodukt wird unmittelbar zur Verfügung gestellt. Das Ersatzprodukt wird normalerweise innerhalb von drei (3) Geschäftstagen nach Überprüfung des DOA -Produkts durch 3Com versandt. Eine Verzögerung ist jedoch aufgrund von Export- oder Importverfahren möglich. Falls ein unmittelbarer Ersatz geliefert wird und der Kunde das ursprüngliche Produkt nicht innerhalb von fünfzehn (15) Tagen nach Versand des Ersatzprodukts zurücksendet, stellt 3Com dem Kunden das Ersatzprodukt gemäß Listenpreis in Rechnung.

3Com übernimmt keine Haftung für Software, Firmware, Informationen oder Speicherdaten des Kunden, die in den an 3Com zur Reparatur zurückgesandten Produkten enthalten oder gespeichert sind oder die mit diesen verbunden wurden. Dies ist unabhängig davon, ob eine Gewährleistung vorliegt.

**GEWÄHRLEISTUNGBESCHRÄNKUNG:** WENN EIN 3COM-PRODUKT NICHT ENTSPRECHEND DER GEWÄHRLEISTUNG

FUNKTIONIERT, HAT DER KUNDE BEI NICHTERFÜLLUNG DIESER GEWÄHRLEISTUNG NACH 3COMS WAHL LEDIGLICH EINEN ANSPRUCH AUF REPARATUR, ERSATZ ODER ERSTATTUNG DES ENTRICHTETEN KAUFPREISES. IM RAHMEN DES RECHTLICH ZULÄSSIGEN SIND DIE OBEN GENANNTEN RECHTE UND GEWÄHRLEISTUNGEN AUSSCHLIESSLICH UND ERSETZEN ALLE ANDEREN AUSDRÜCKLICHEN ODER STILLSCHWEIGENDEN, TATSÄCHLICHEN ODER GESETZLICHEN ODER IN ANDERER FORM GEGEBENEN GEWÄHRLEISTUNGEN, BESCHREIBUNGEN ODER BEDINGUNGEN, INSBESONDERE BETREFFEND DIE MARKTGÄNGIGKEIT, DIE EIGNUNG FÜR EINEN BESTIMMTEN ZWECK, DIE ZUFRIEDENSTELLENDE QUALITÄT, DIE ÜBEREINSTIMMUNG MIT DER BESCHREIBUNG UND DIE ABWESENHEIT VON RECHTSVERLETZUNGEN. 3COM ÜBERNIMMT KEINE HAFTUNG ANDERER ART IN VERBINDUNG MIT VERKAUF, INSTALLATION, WARTUNG ODER VERWENDUNG DER PRODUKTE, NOCH ERMÄCHTIGT 3COM EINE DRITTE PERSON, EINE SOLCHE HAFTUNG FÜR SIE ZU

3COM HAFTET IM RAHMEN DIESER GEWÄHRLEISTUNG NICHT, WENN DIE DURCH 3COM DURCHGEFÜHRTEN TESTS UND UNTERSUCHUNGEN ZU DEM ERGEBNIS FÜHREN, DASS DAS PRODUKT DEN ANGEGEBENEN FEHLER ODER DIE ANGEGEBENE FUNKTIONSABWEICHUNG NICHT AUFWEIST ODER DASS DIESER FEHLER ODER DIESE FUNKTIONSABWEICHUNG DURCH EINE FALSCHE VERWENDUNG, NACHLÄSSIGKEIT, UNSACHGEMÄSSE INSTALLATION ODER UNSACHGEMÄSSES TESTEN, UNBEFUGTE VERSUCHE, DAS PRODUKT ZU ÖFFNEN, ZU REPARIEREN ODER ZU VERÄNDERN ODER DURCH EINEN ANDEREN GRUND AUSSERHALB DER BESTIMMUNGSGEMÄSSEN VERWENDUNG DURCH DEN KUNDEN ODER EINEN DRITTEN BZW. DURCH UNFALL, FEUER, BLITZSCHLAG, ANDERE KATASTROPHEN ODER HÖHERE GEWALT VERURSACHT WURDE.

**HAFTUNGSBESCHRÄNKUNG:** IM RAHMEN DES RECHTLICH ZULÄSSIGEN SCHLIESST 3COM FÜR SICH SELBST SOWIE FÜR ALLE SEINE ZULIEFERER JEGLICHE HAFTUNG AUS VERTRÄGEN ODER DEM DELIKTSRECHT (EINSCHLIESSLICH FAHRLÄSSIGKEIT) AUS. DIESE HAFTUNGSBESCHRÄNKUNG

BEZIEHT SICH AUF ZUFÄLLIGE SCHÄDEN, MANGELFOLGESCHÄDEN, MITTELBARE, SPEZIELLE SCHÄDEN ODER STRAFSCHADENSSERSATZ (PUNITIVE DAMAGES), AUF GEWINNVERLUST, GESCHÄFTSAUSFALL, VERLUST VON INFORMATIONEN ODER DATEN ODER ANDEREN FINANZIELLEN VERLUST, DER DURCH ODER IN VERBINDUNG MIT VERKAUF, INSTALLATION, WARTUNG, VERWENDUNG, LEISTUNG, VERSAGEN ODER BETRIEBSUNTERBRECHUNG DER PRODUKTE ENTSTEHT. DIES GILT AUCH, WENN 3COM ODER IHR AUTORISIERTER VERTRAGSHÄNDLER VON DER MÖGLICHKEIT SOLCHER SCHÄDEN UNTERRICHTET WURDE. IM RAHMEN DES RECHTLICH ZULÄSSIGEN BESCHRÄNKT 3COM IHRE HAFTUNG AUF REPARATUR, ERSATZ ODER RÜCKERSTATTUNG DES KAUFPREISES NACH EIGENEM ERMESSEN. WENN EINES DER OBEN GEWÄHRTEN RECHTE ODER GEWÄHRLEISTUNGEN UNWIRKSAM IST, SO BERÜHRT DIES DIE WIRKSAMKEIT DER HAFTUNGSKLAUSEL IM ÜBRIGEN NICHT.

**HAFTUNGSAUSSCHLUSS:** In manchen Ländern, Bundesstaaten oder Provinzen ist ein Ausschluß oder eine Begrenzung der stillschweigenden Gewährleistungen oder eine Begrenzung der Haftung für zufällige Schäden oder Mangelfolgeschäden für bestimmte an Kunden gelieferte Produkte oder eine Haftungsbeschränkung für Personenschäden nicht zulässig. In diesen Fällen sind die oben angeführten Beschränkungen und Ausschlüsse möglicherweise für Sie nicht gültig. Wenn die stillschweigenden Gewährleistungen nicht vollständig ausgeschlossen werden können, werden sie auf die Dauer der anwendbaren schriftlichen Gewährleistungen beschränkt. Durch diese Gewährleistung erhalten Sie bestimmte gesetzliche Rechte, die je nach Gesetzeslage im jeweiligen Land unterschiedlich sein können.

**MASSGEBENDES RECHT:** Diese beschränkte Gewährleistung unterliegt den Gesetzen des Staates Kalifornien, USA, unter Ausschluß der Regeln des Internationalen Privatrechts und des Übereinkommens der Vereinten Nationen über den Internationalen Warenkauf.

3Com Corporation **5400 Bayfront Plaza** Santa Clara, CA 95054 Tel : 1(408) 326-5000

# CE-Konformität

Das Modem wird mittels des genormten Telefonsteckers am Telefonnetz angeschlossen.

Eine nachgeschaltete zugelassene Einrichtung arbeitet mit unseren Modems zusammen.

### Elektromagnetische Kompatibilität

Dieses Gerät entspricht den folgenden Normen gemäß der Europäischen Richtlinie 89/336/EEC: Störfestigkeit EN 50082-1 06/92 Funkstörungen EN 55022 Klasse B 08/87

#### **Sicherheit (Niederspannungsnorm)**

Dieses Gerät entspricht den folgenden Normen gemäß den Europäischen Richtlinien 91/263/EEC: EN 60950/A4 03/97 Die Anschlüsse an diesem Gerät haben den folgenden Sicherheitsstatus: Telefonanschluß: TNV-2 Alle anderen Anschlüsse: SELV

#### **Diese Definitionen sind klassifiziert laut Sicherheitsnorm:**

EN 60950/A4 03/97 SELV: Safety Extra Low Voltage (Sicherheitskleinspannungen) TNV-2: Telecommunications Network Voltage (Fernsprechnetzspannung)

# **56K Message Modem**

# **Anhang zu Produkt-Features**

Seit dem Druck der Bedienungsanleitung ist das 56K Message Modem verbessert worden.

Faxweiterleitung

Faxe können an eine vorher festgelegte Telefonnummer weitergeleitet werden. Die Faxe werden solange weitergeleitet, bis die Faxweiterleitung deaktiviert wird. Die Faxe können jederzeit an eine andere Telefonnummer weitergeleitet werden, indem die vorher festgelegte Nummer über das Anwendungsprogramm geändert wird. Die Faxweiterleitung kann entweder über das Anwendungsprogramm gesteuert werden, oder über Fernabfrage.

Anwendungsprogramm ein. (Die Telefonnummer wird im Flash Memory des Modems gespeichert). Aktivieren bzw. deaktivieren Sie die Faxweiterleitung über die entsprechende Schaltfläche.

#### *2) Faxweiterleitung per Fernabfrage*

*(die Faxweiterleitung kann per Fernabfrage nur aktiviert/ deaktiviert werden. Gehen Sie dazu folgendermaßen vor)*

- a) Geben Sie Ihr Paßwort ein und drücken Sie ® im Menü **Main** um die Faxweiterleitung ein- bzw. auszuschalten.
- b) Als Bestätigung, daß die Faxweiterleitung aktiviert bzw. deaktiviert wurde, ertönt ein Öffnen/Schließen Tonsignal.

Anruferidentifizierung

Durch die Anruferidentifizierung (Caller ID) wird die Nummer des Anrufers angezeigt, bevor der Anruf entgegengenommen wird. Sie können diese Funktion über das Anwendungsprogramm aktivieren bzw. deaktivieren. Dort steht ein Dialogfeld zur Anruferidentifizierung zur Verfügung.

DTMF-Ziffern bei Fernabfrage über ein Telefon-Handset

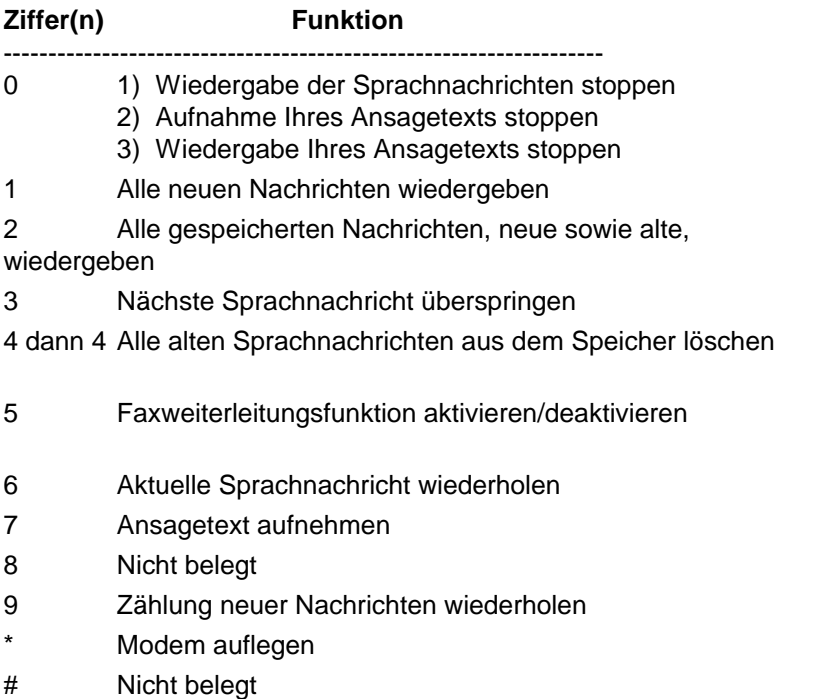

## **LED-Anzeigen (Leuchten an der Vorderseite)**

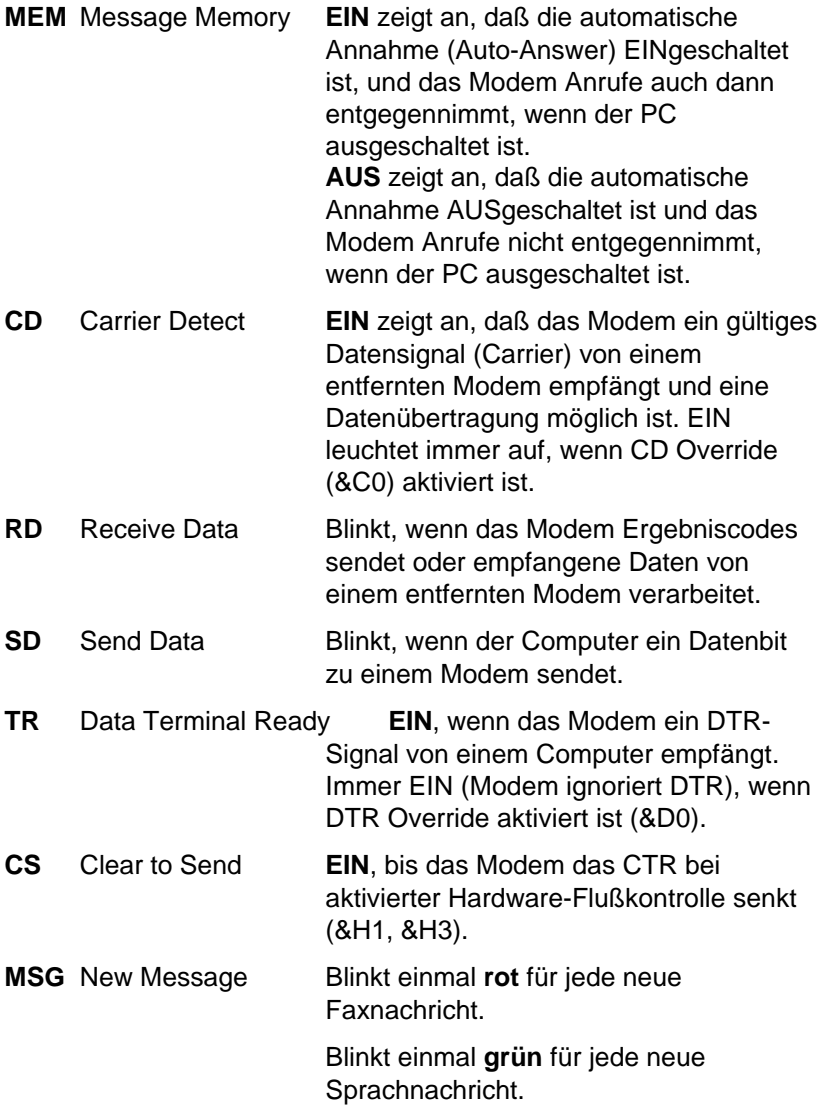

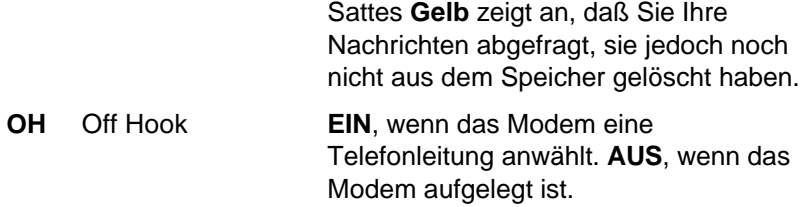

## CTR 21 Zullassungsmitteilung

Dieses Gerät wurde in Übereinstimmung mit dem Ratsbeschluß 98/482/EC europaweit für den Einzelanschluß an öffentlichen Telefonnetzen (PSTN) zugelassen. Wegen der Unterschiede der nationalen Telefonnetze stellt diese Zulassung keine uneingeschränkte Garantie für den fehlerfreien Betrieb des Geräts an jedem Telefonnetz dar.

Sollten Probleme beim Betrieb auftreten, wenden Sie sich bitte an Ihren Händler.

## Telefonnetz-Kompatibilitätserklärung

Dieses Gerät wurde für den einwandfreien Betrieb an allen öffentlichen Telefonnetzen (PSTN) der Europäischen Union entwickelt.

Dieses Gerät wird mit einem passenden Stecker für das öffentliche Telefonnetz des Vertriebslandes ausgeliefert. Soll dieses Gerät an einem anderen Telefonnetz betrieben werden, wird empfohlen, vor dem Anschluß des Gerätes Rücksprache mit dem Händler zu halten.

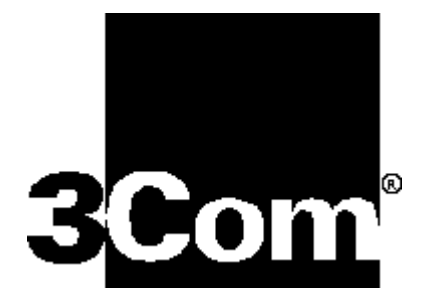

Münchner Str. 12 85774 Unterföhring **Deutschland** Tel : +49 (0)89 99 22 00 Fax :+49 (0)89 95 77 230